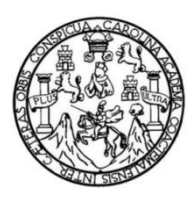

Universidad de San Carlos de Guatemala Facultad de Ingeniería Escuela de Ingeniería Mecánica

## **PROCESO DE FABRICACIÓN DE ELEMENTOS MECÁNICOS POR IMPRESIÓN 3D APLICANDO LA TÉCNICA DE MODELADO POR DEPOSICIÓN FUNDIDA**

### **Cristian Geraldo Oseida Vásquez**

Asesorado por Ing. Carlos Humberto Pérez RodrÍguez

Guatemala, abril de 2023

UNIVERSIDAD DE SAN CARLOS DE GUATEMALA

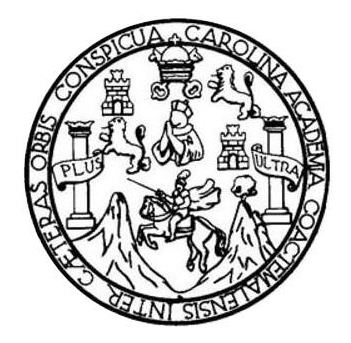

FACULTAD DE INGENIERÍA

## **PROCESO DE FABRICACIÓN DE ELEMENTOS MECÁNICOS POR IMPRESIÓN 3D APLICANDO LA TÉCNICA DE MODELADO POR DEPOSICIÓN FUNDIDA**

TRABAJO DE GRADUACIÓN

PRESENTADO A LA JUNTA DIRECTIVA DE LA FACULTAD DE INGENIERÍA POR

# **CRISTIAN GERALDO OSEIDA VÁSQUEZ**

ASESORADO POR EL ING. CARLOS HUMBERTO PÉREZ RODRÍGUEZ

AL CONFERÍRSELE EL TÍTULO DE

**INGENIERO MECÁNICO** 

GUATEMALA, ABRIL DE 2023

# UNIVERSIDAD DE SAN CARLOS DE GUATEMALA FACULTAD DE INGENIERÍA

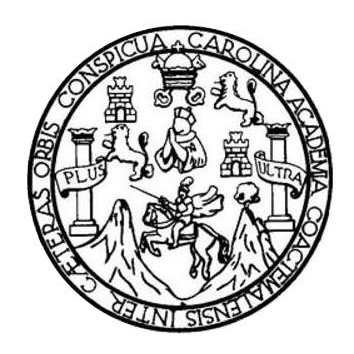

## **NÓMINA DE JUNTA DIRECTIVA**

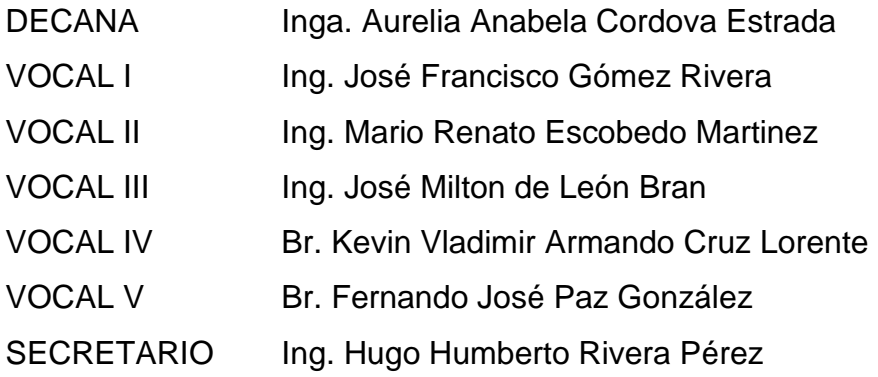

# **TRIBUNAL QUE PRACTICÓ EL EXAMEN GENERAL PRIVADO**

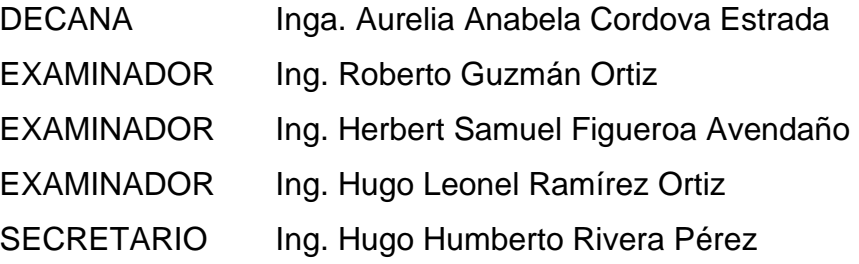

# **HONORABLE TRIBUNAL EXAMINADOR**

En cumplimiento con los preceptos que establece la ley de la Universidad de San Carlos de Guatemala, presento a su consideración mi trabajo de graduación titulado:

### **PROCESO DE FABRICACIÓN DE ELEMENTOS MECÁNICOS POR IMPRESIÓN 3D APLICANDO LA TÉCNICA DE MODELADO POR DEPOSICIÓN FUNDIDA**

Tema que me fuera asignado por la Dirección de la Escuela de Ingeniería Mecánica, con fecha 10 de febrero de 2022.

Gastion Chica

**Cristian Geraldo Oseida Vásquez** 

Ingeniero Gilberto Enrique Morales Baiza Director de Escuela de Ingeniería Mecánica Facultad de Ingeniería USAC.

Ingeniero Morales:

Me dirijo a usted para informarle que he revisado el trabajo de graduación titulado: **PROCESO DE FABRICACIÓN DE ELEMENTOS MECÁNICOS POR IMPRESIÓN 3D APLICANDO LA TÉCNICA DE MODELADO POR DEPOSICIÓN FUNDIDA**, elaborado por el estudiante **Cristian Geraldo Oseida Vásquez** con registro académico **201700666** y CUI **3060272240303**.

Considero que el trabajo de graduación llena los requisitos exigidos por la Escuela de Ingeniería Mecánica, ya que ha cumplido las metas propuestas y lo encuentro satisfactorio, por lo que recomiendo la aprobación del mismo.

Atentamente,

L.GV. INGENERO MECÁNICO INDUSTRIAL

Carlos Humberto Pérez Rodríguez Ingeniero Mecánico Industrial Colegiado 3071

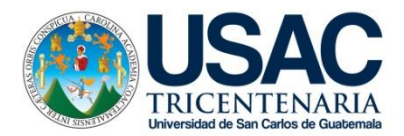

Facultad de Ingeniería Escuela de Ingeniería Mecánica

Ref.EIM.016.2023

El Coordinador del Área de Materiales de la Escuela de Ingeniería Mecánica, luego de conocer el dictamen del Asesor y habiendo revisado en su totalidad el trabajo de graduación titulado: **PROCESO DE FABRICACIÓN DE ELEMENTOS MECÁNICOS POR IMPRESIÓN 3D APLICANDO LA TÉCNICA DE MODELADO POR DEPOSICIÓN FUNDIDA** desarrollado por el estudiante**: Cristian Geraldo Oseida Vásquez** con Registro Académico **201700666** y CUI **3060272240303** recomienda su aprobación.

*¨Id y Enseñad a Todos¨*

Ing. Carlos Humberto Pérez Rodríguez Coordinador Área de Materiales Escuela de Ingeniería Mecánica

Guatemala, febrero 2023

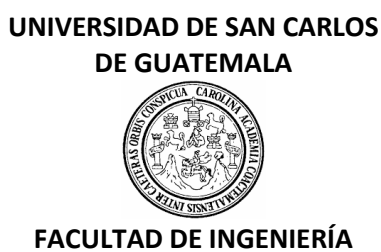

#### LNG.DIRECTOR.082.EIM.2023

El Director de la Escuela de Ingeniería Mecánica de la Facultad de Ingeniería de la Universidad de San Carlos de Guatemala, luego de conocer el dictamen del Asesor, el visto bueno del Coordinador de área y la aprobación del área de lingüística del trabajo de graduación titulado: **PROCESO DE FABRICACIÓN DE ELEMENTOS MECÁNICOS POR IMPRESIÓN 3D APLICANDO LA TÉCNICA DE MODELADO POR DEPOSICIÓN FUNDIDA**, presentado por: **Cristian Geraldo Oseida Vásquez** , procedo con el Aval del mismo, ya que cumple con los requisitos normados por la Facultad de Ingeniería.

"ID Y ENSEÑAD A TODOS"

Ing. Gilberto Enrique Morales Baiza **Director** Escuela de Ingeniería Mecánica

Guatemala, abril de 2023

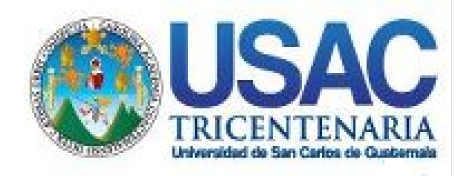

**Decanato** Facultad de Ingeniería 24189101- 24189102 secretariadecanato@ingenieria.usac.edu.gt

LNG.DECANATO.OI.350.2023

La Decana de la Facultad de Ingeniería de la Universidad de San Carlos de Guatemala, luego de conocer la aprobación por parte del Director de la Escuela de Ingeniería Mecánica, al Trabajo de Graduación titulado: **PROCESO DE FABRICACIÓN DE ELEMENTOS MECÁNICOS POR IMPRESIÓN 3D APLICANDO LA TÉCNICA DE MODELADO POR DEPOSICIÓN FUNDIDA,** presentado por: **Cristian Geraldo Oseida Vásquez,** después de haber culminado las revisiones previas bajo la responsabilidad de las instancias correspondientes, autoriza la impresión del mismo.

IMPRÍMASE:

MALLAT UNIVERSIDAD DE SAN CARLOS DE GUATEMAL **DECANA FACULTAD DE INGENIERÍA** Inga. Aurelia Anabela Cordova Estrada ▲

Decana

Guatemala, abril de 2023

### AACE/gaoc

Escuelas: Ingeniería Civil, Ingeniería Mecánica Industrial, Ingeniería Química, Ingeniería Mecánica Eléctrica, - Escuela de Ciencias, Regional de Ingeniería Sanitaria y Recursos Hidráulicos (ERIS). Post-Grado Maestría en Sistemas Mención Ingeniería Vial. Carreras: Ingeniería Mecánica, Ingeniería electrónica, Ingeniería en Ciencias y Sistemas. Licenciatura en Matemática. Licenciatura en Física. Centro de Estudios Superiores de Energía y Minas (CESEM). Guatemala, Ciudad Universitaria, Zona 12. Guatemala, Centroamérica.

# **ACTO QUE DEDICO A:**

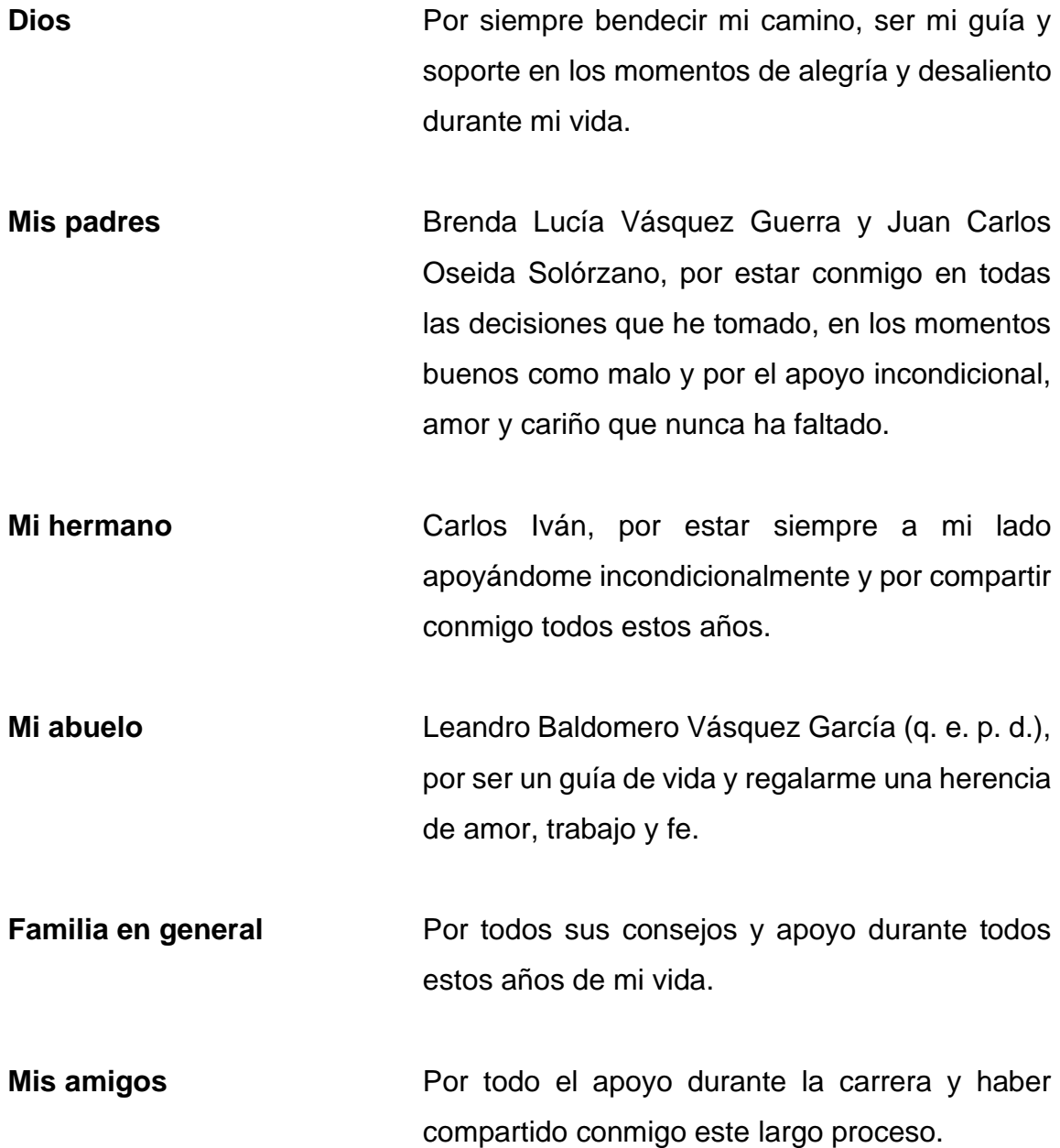

# **AGRADECIMIENTOS A:**

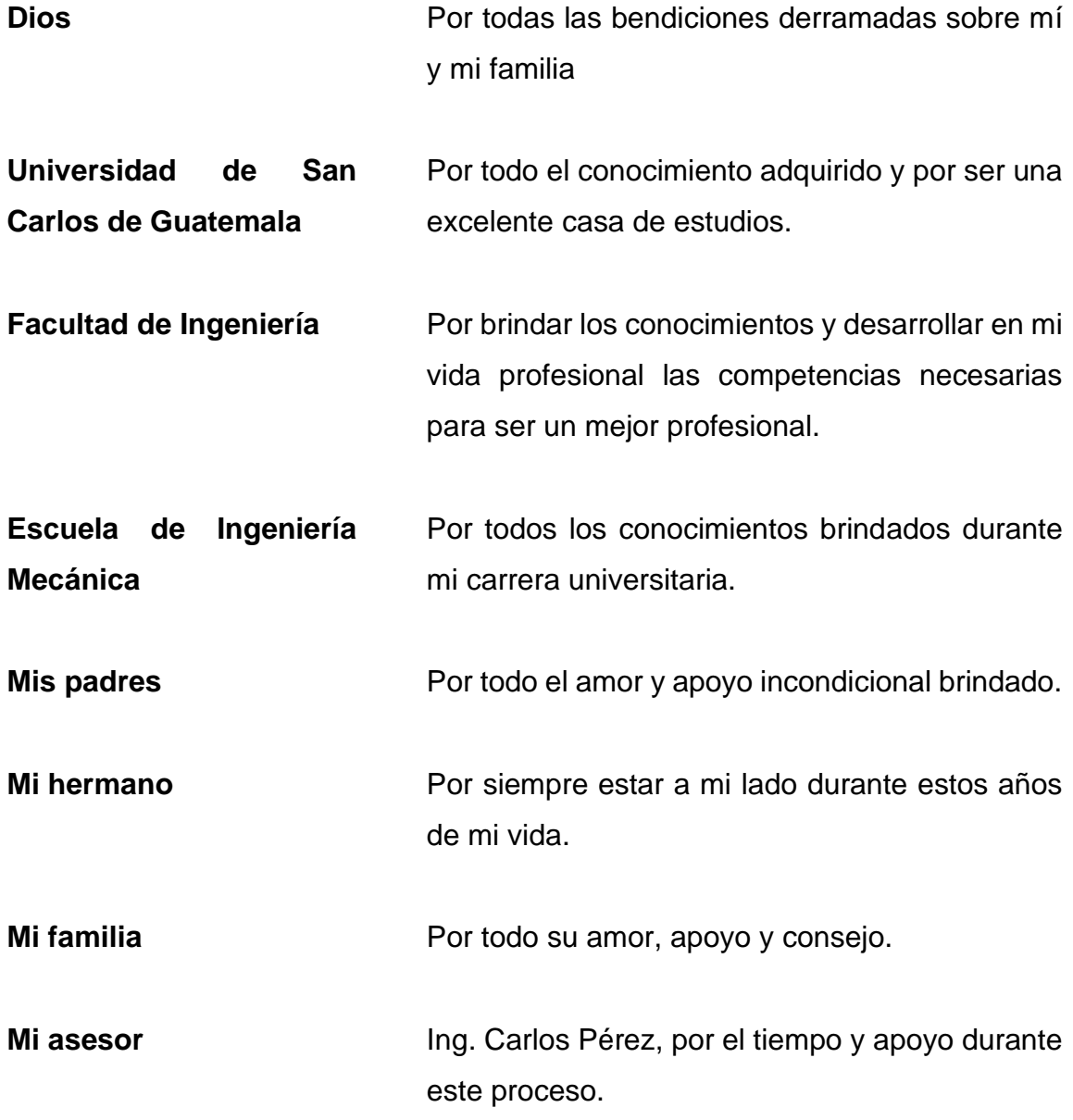

# ÍNDICE GENERAL

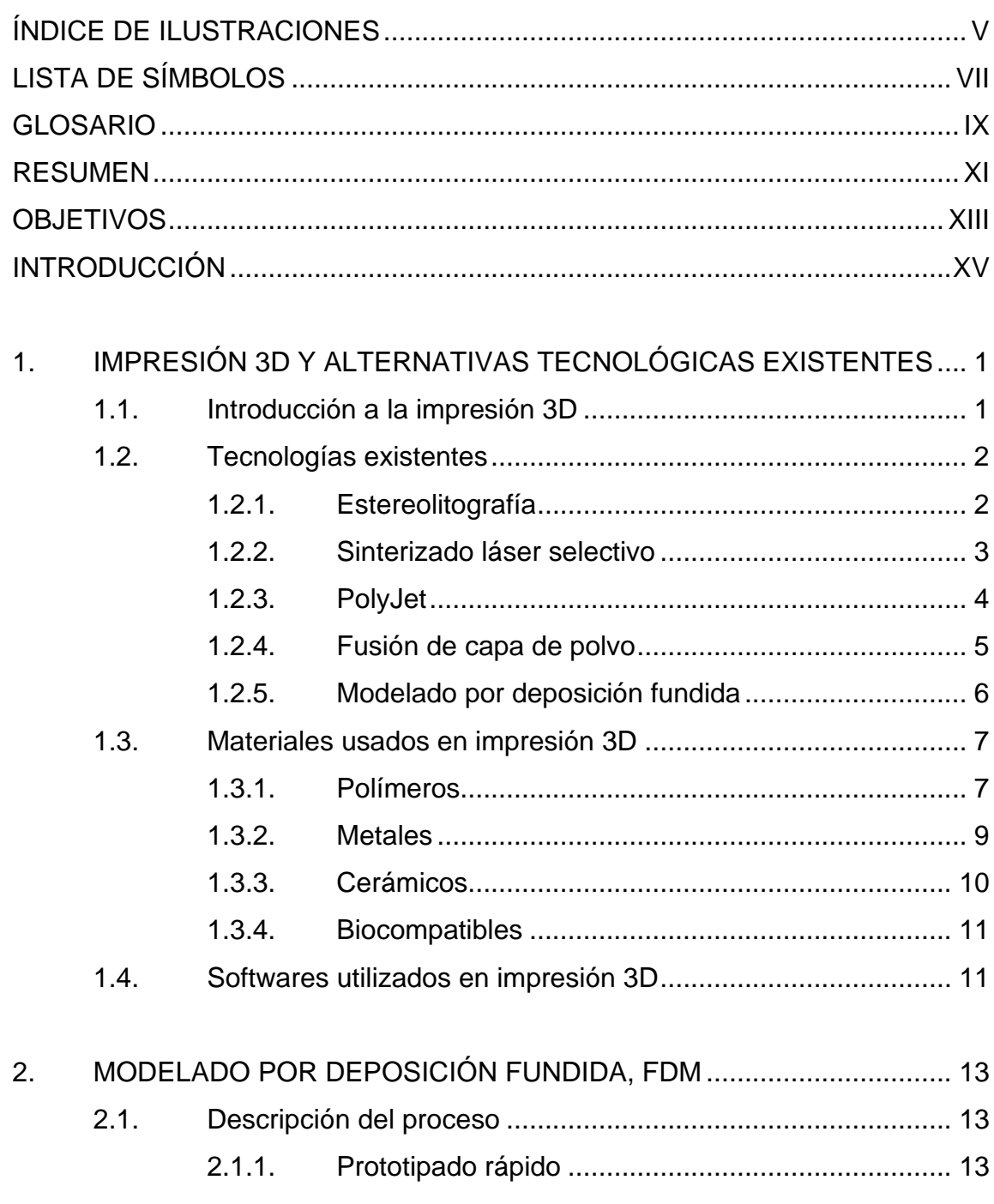

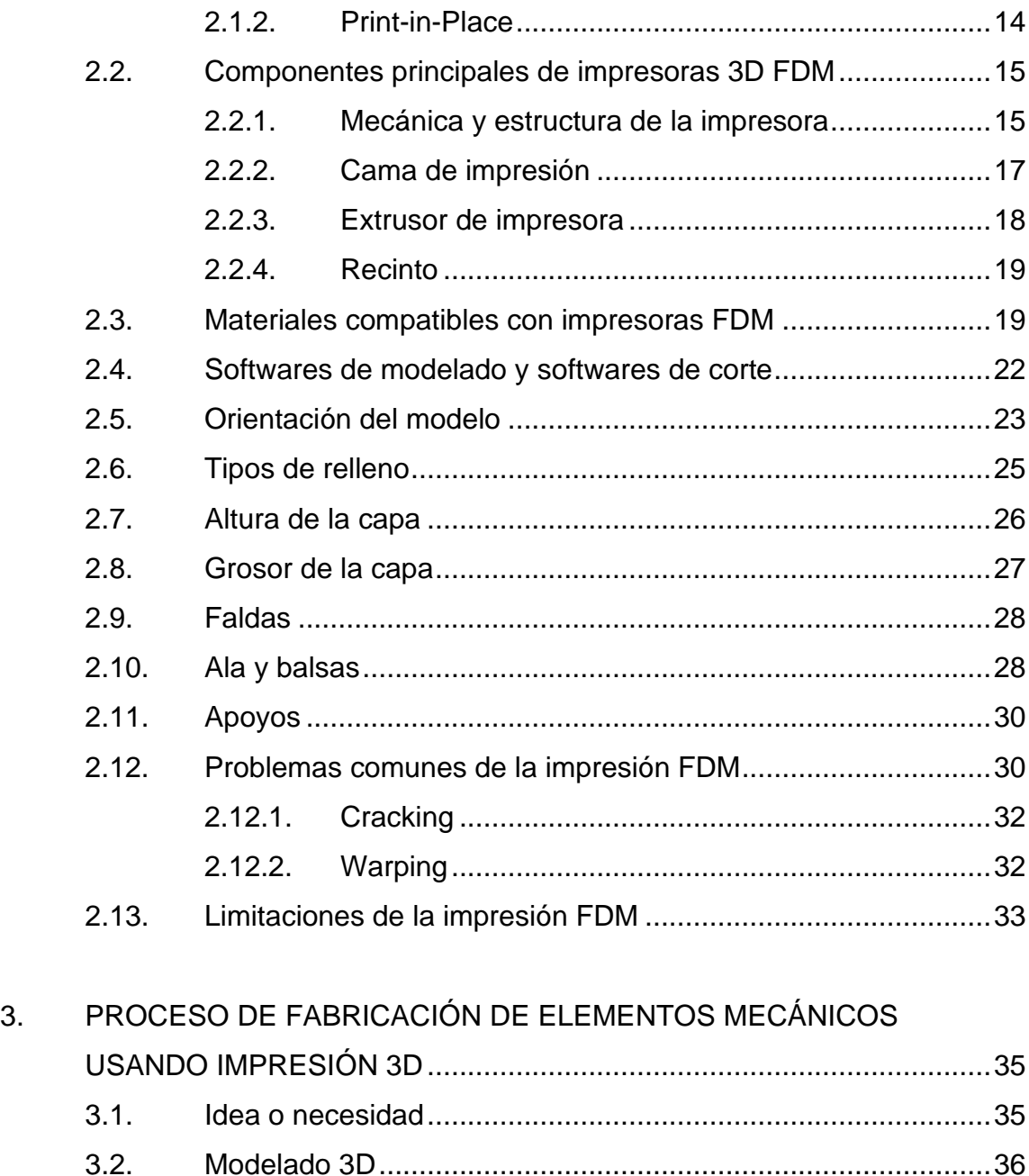

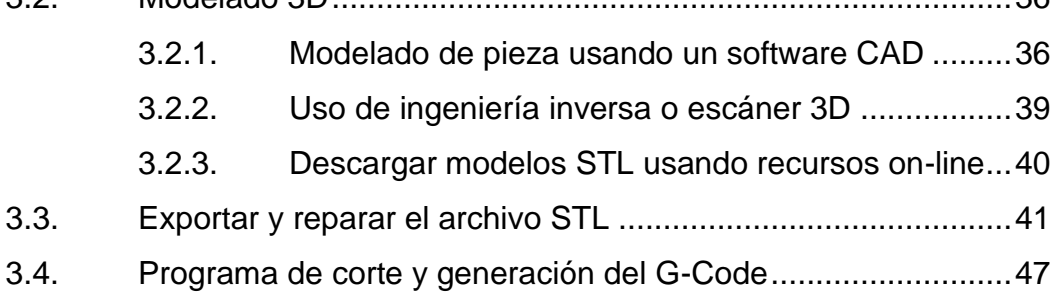

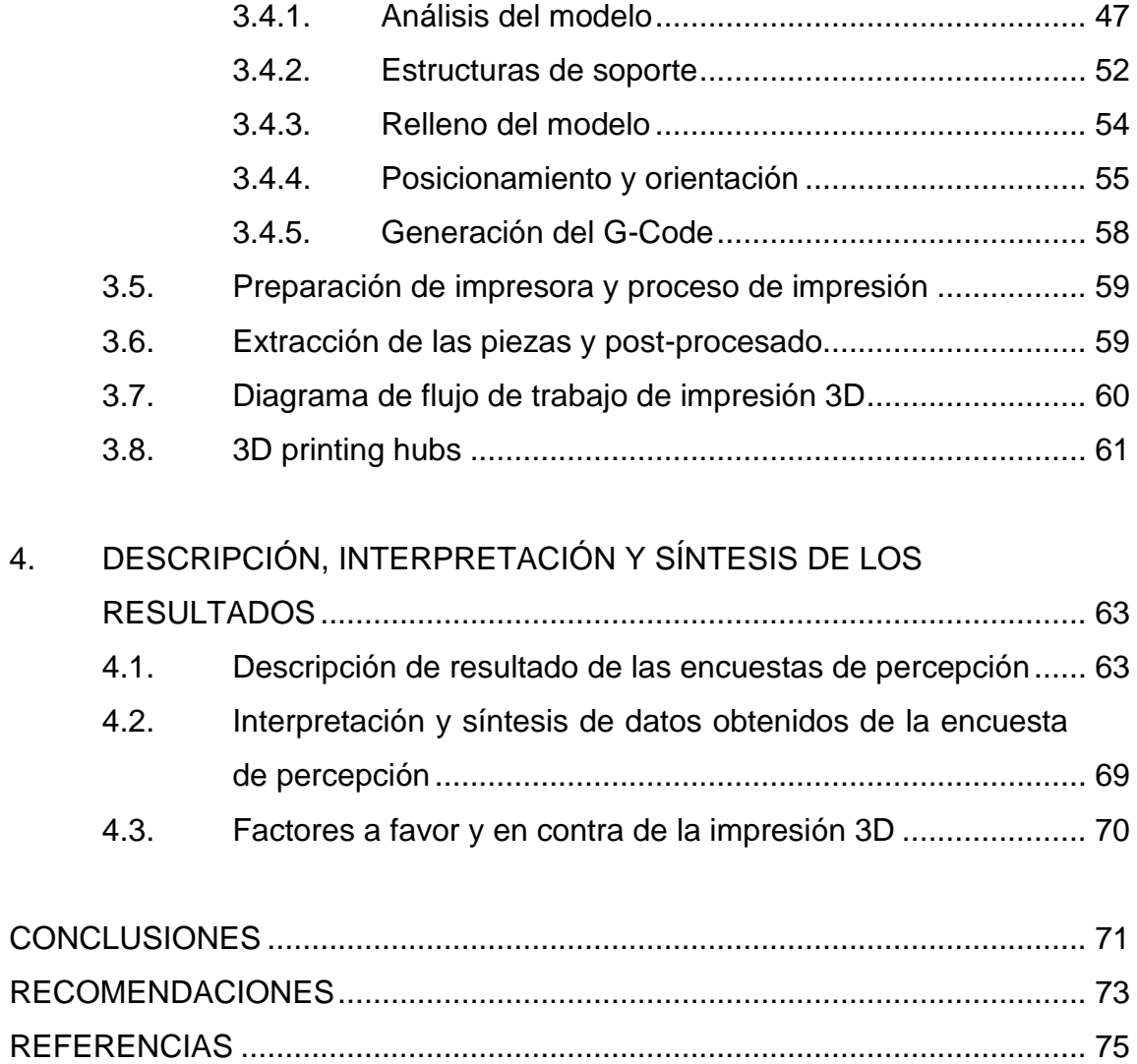

IV

# <span id="page-14-0"></span>**ÍNDICE DE ILUSTRACIONES**

## **FIGURAS**

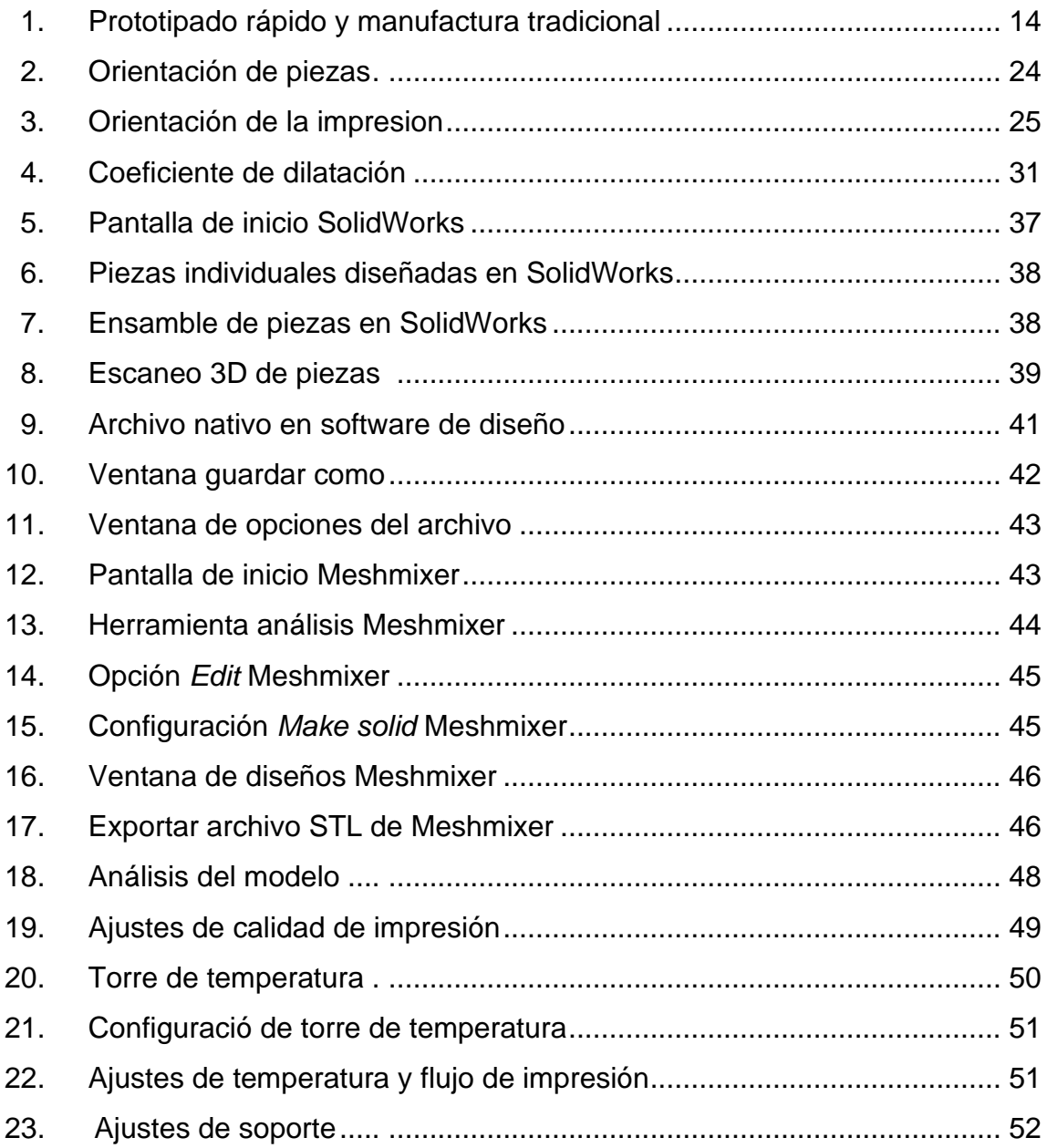

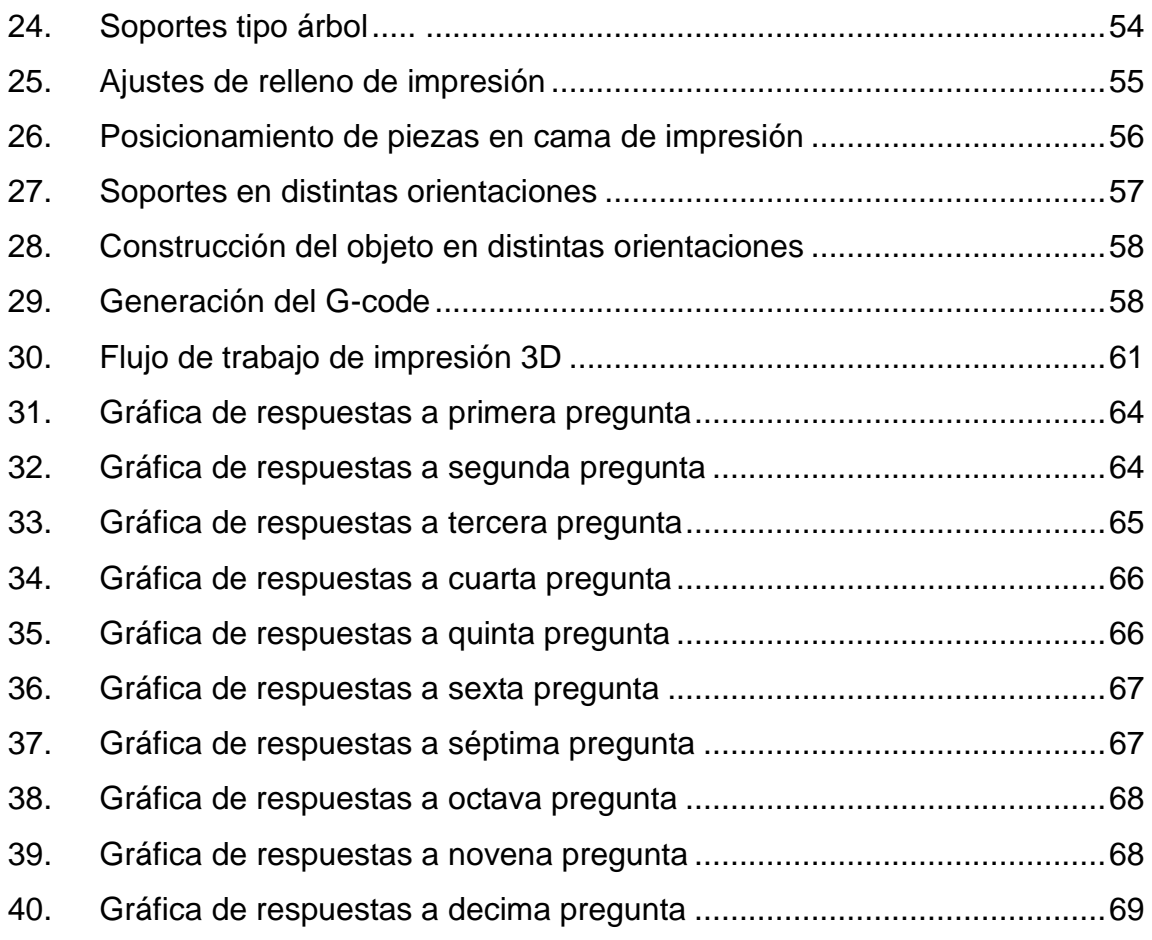

# **TABLAS**

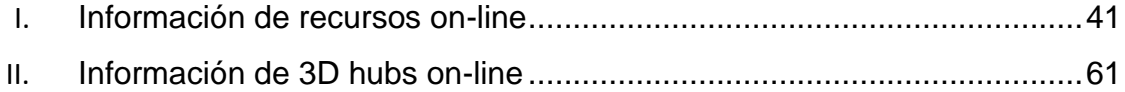

# **LISTA DE SÍMBOLOS**

# <span id="page-16-0"></span>**Símbolo Significado**

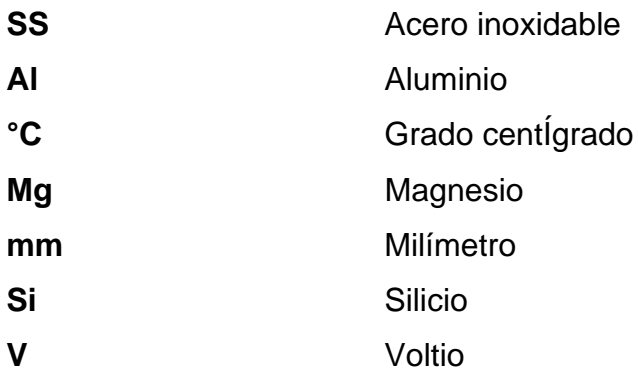

VIII

# **GLOSARIO**

<span id="page-18-0"></span>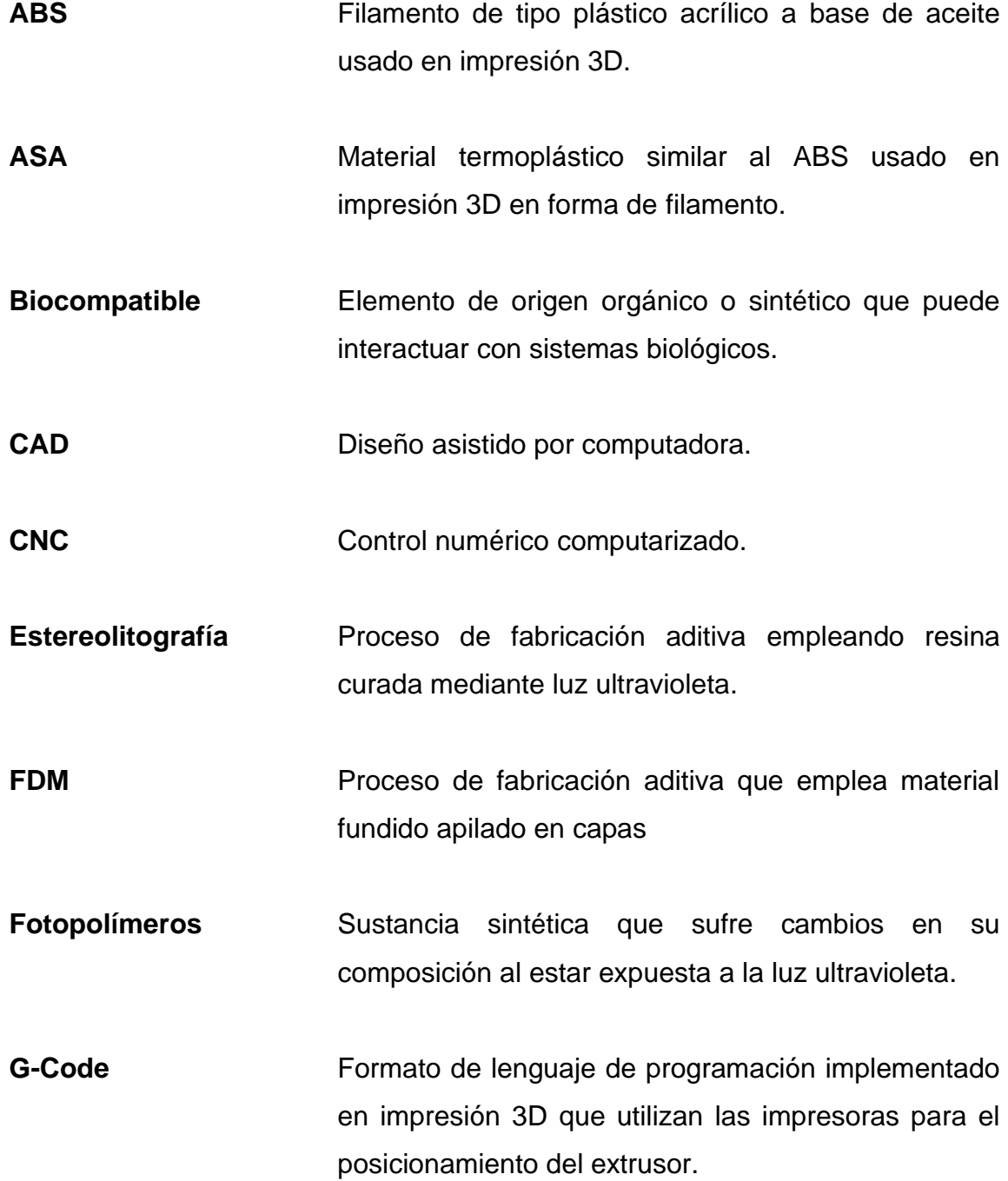

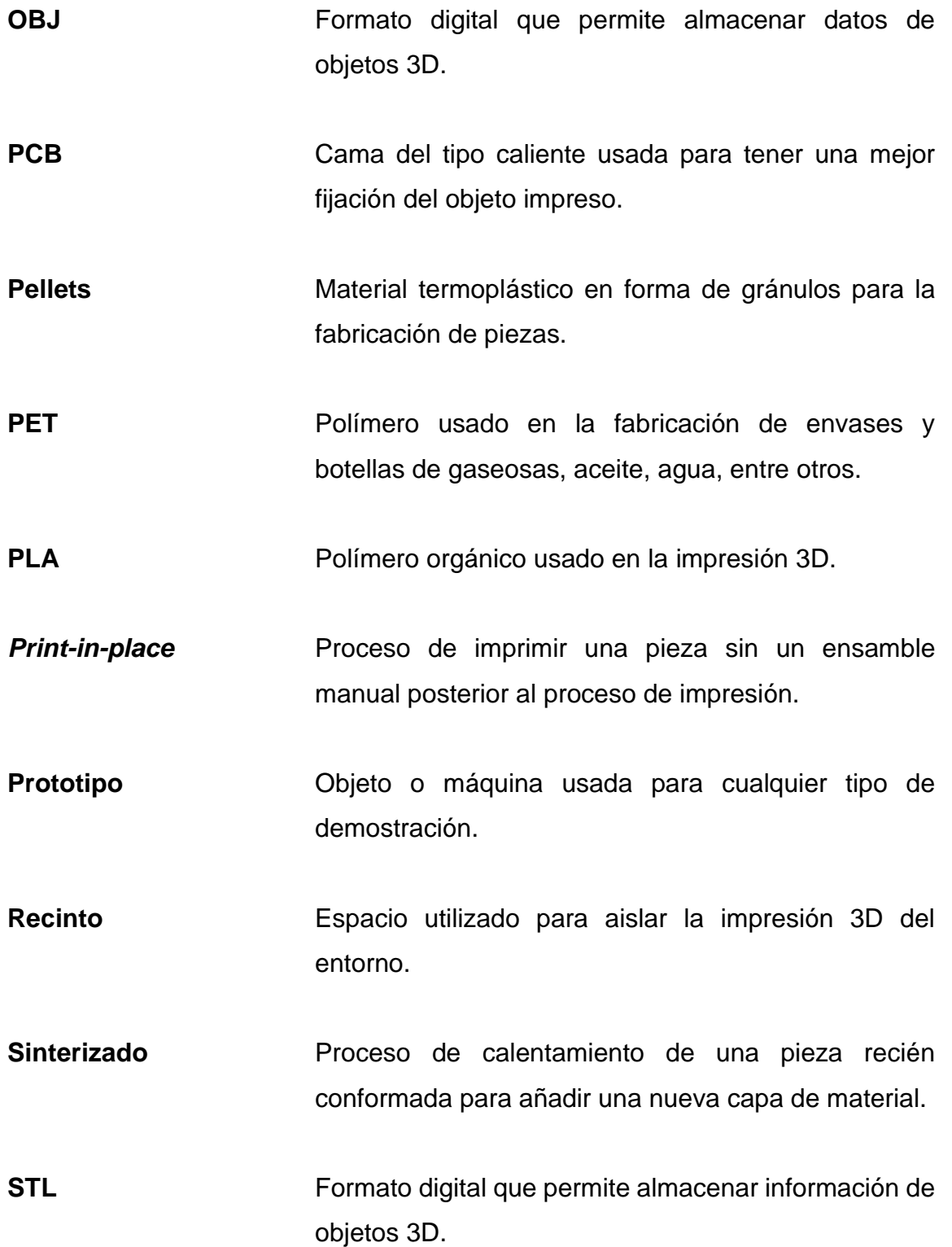

<span id="page-19-0"></span>X

### **RESUMEN**

En el siguiente trabajo de graduación se proponen los procesos que se deben de llevar a cabo para la realización de la impresión 3D de elementos mecánicos usando la tecnología de modelado por deposición fundida, buscando brindar información y apoyo a todo aquel que desee realizar el prototipado rápido de elementos mecánicos para la verificación de su funcionamiento.

Se brinda una introducción acerca de la impresión 3D, además de brindar información acerca de las otras tecnologías existentes para la fabricación de elementos mecánicos, teniendo como principal tecnología de estudio la impresión FDM o modelado por deposición fundida que utiliza como material de fabricación filamentos de diferentes tipos de polímeros que son depositados en capas finas apiladas una sobre otra para fabricar la pieza.

Para la propuesta de los procesos se tomó como punto de partida la idea o necesidad que el usuario posea, el modelado 3D del elemento mecánico se realizó usando el software CAD SolidWorks y rebanando el modelo 3D usando el programa de corte Cura para la obtención del archivo G-Code.

XII

# **OBJETIVOS**

### <span id="page-22-0"></span>**General**

Proponer el proceso de fabricación de elementos mecánicos que utiliza la técnica de modelado por deposición fundida de impresión 3D.

### **Específicos**

- 1. Recabar información sobre las alternativas tecnológicas y opciones que se encuentran en el mercado para la implementación de las diversas técnicas de impresión 3D.
- 2. Proveer de conocimiento y terminología básica sobre la impresión 3D y la técnica de modelado por deposición fundida.
- 3. Describir los lineamientos para los principales procesos en la fabricación de elementos mecánicos aplicando la técnica de modelado por deposición fundida.
- 4. Realizar una valoración de las ventajas y limitaciones obtenidas con la técnica de impresión 3D en contraste con los métodos convencionales de fabricación de elementos mecánicos.

XIV

## **INTRODUCCIÓN**

<span id="page-24-0"></span>La impresión 3D es una tecnología que se ha desarrollado durante décadas, sin embargo, esta tecnología tuvo el suficiente desarrollo para poder ser comercializada desde a década de los 80, esta tecnología fue democratizada y masificada en los últimos años no solo para el uso industrial, sino también para el uso doméstico, todo esto se logró debido a que las patentes tecnológicas de la impresión 3D empezaron a expirar y la Universidad de Bath en Inglaterra lanzara el proyecto RepRap, el cual consistía en crear una impresora 3D capaz de replicarse a ella misma.

Para el proceso de impresión 3D se pueden implementar diferentes técnicas tales como la SLA, SLS y una de las más implementadas por su practicidad es la FDM o modelado por deposición fundida. La técnica FDM es considerado un proceso de manufactura que se basa en la adición de material en capas sucesivas, este proceso se logra fundiendo un polímero en forma de filamento para luego ser expulsado por una boquilla y depositado de forma precisa capa por capa sobre una cama de impresión.

La técnica por modelado por deposición fundida, a pesar de ser una de las técnicas más simples de la impresión 3D, está cambiando la manera en la que se manufacturan los objetos por su versatilidad y fácil acceso, esta técnica de fabricación 3D es en la que se centrara este trabajo de graduación. Con esta técnica se pueden crear juguetes, herramientas e incluso ropa. Esta tecnología permite fabricar piezas complejas utilizando diversos materiales termoplásticos, permitiendo tener una disminución de tiempo y costo de fabricación en comparación de los métodos tradicionales de manufactura.

XV

XVI

# <span id="page-26-0"></span>**1. IMPRESIÓN 3D Y ALTERNATIVAS TECNOLÓGICAS EXISTENTES**

Con este capítulo se dará inicio con la introducción, el desarrollo de los conceptos básico de la impresión 3D o también llamada manufactura aditiva, se presentarán algunas de las alternativas existentes o técnicas de impresión 3D, además, de los tipos de software usados durante el proceso de la manufactura aditiva.

#### <span id="page-26-1"></span>**1.1. Introducción a la impresión 3D**

La manufactura aditiva está compuesta de varios procesos en el cual el material de fabricación se une y solidifica de manera controlada para la creación de formas específicas previamente establecidas en un software CAD. La manufactura aditiva puede ser considerada como un complemento hacia la industria de la manufactura porque se pueden fabricar componentes que por su complejidad no pueden ser fabricados con métodos de manufactura tradicionales.

Para lograr la creación de objetos tridimensionales con la impresión 3D, es necesario seguir una serie de procesos antes de la impresión final del objeto. Todo el proceso de impresión 3D empieza con una idea o una necesidad que la tecnología de manufactura aditiva puede satisfacer, luego se realiza un modelo tridimensional en un software CAD donde se creara un archivo STL, que es el tipo de archivo por excelencia utilizado en la creación de objetos tridimensionales, se utiliza un software de corte donde se utiliza el archivo STL para crear el modelo

en capas sucesivas y creando un archivo G-Code el cual es el tipo de código que una impresora puede procesar para imprimir objetos tridimensionales.

#### <span id="page-27-0"></span>**1.2. Tecnologías existentes**

Existe una amplia variedad de alternativas para la impresión 3D, también llamadas técnicas de impresión, cada una de estas alternativas puede distinguirse, ya que, poseen diferentes características, operan de manera distinta, poseen distinta compatibilidad en la utilización de materiales de fabricación, además, que los objetos tridimensionales fabricados con dichas alternativas poseen diferentes propiedades mecánicas, aunque el elemento fabricado fuese el mismo.

Todas las técnicas de impresión comparten el mismo principio, el cual es la adición de material en capas consecutivas para formar figuras específicas. Entre las alternativas que existen en el mercado se puede encontrar, la estereolitografía, el sinterizado láser selectivo, la técnica PolyJet, la fusión de capa de polvo y el modelado por deposición fundida.

#### **1.2.1. Estereolitografía**

<span id="page-27-1"></span>La estereolitografía es una de las distintas técnicas que se pueden encontrar dentro del campo de la impresión 3D. Este tipo de impresión también es llamada técnica de impresión SLA, esta técnica consiste en la creación de objetos tridimensionales usando como material consumible fotopolímeros, este material se solidifica al ser expuesto a luz ultravioleta.

La manera en la que operan las impresoras SLA puede variar dependiendo de la construcción misma de la impresora, las impresoras SLA

 $\overline{2}$ 

tienen una bandeja que contiene el material consumible, el cual se polimeriza al entrar en contacto con un láser ultravioleta que puede incidir desde la parte de arriba de la impresora o desde abajo, la ubicación de la incidencia del láser también determinará el desplazamiento de la plataforma donde se adhiere el objeto, ya que esta puede desplazarse de forma vertical hacia arriba o hacia abajo.

El láser de luz ultravioleta es el encargado de dar forma al objeto de manera precisa al crear finas capas de material solidificado, cada capa de resina curada se adhiere a la capa anterior, creando así la forma específica del objeto (Ribero, 2018). Debido a la utilización de resina como material de fabricación, es indispensable el uso de soportes estructurales para fijar la pieza a la plataforma y evitar deformaciones no deseadas por el efecto de la gravedad, estos soportes deben ser retirados al concluir con el proceso de impresión.

El post procesado de las piezas fabricadas con la técnica SLA, consiste en retirar el exceso de resina del objeto haciendo uso de un baño químico, normalmente de alcohol etílico. Algunas resinas necesitan de una curación definitiva en cámaras de luz ultravioleta.

#### **1.2.2. Sinterizado láser selectivo**

<span id="page-28-0"></span>El sinterizado láser selectivo pertenece a las técnicas de impresión 3D, por consiguiente, su funcionamiento se basa en la adición de material sobre las capas previamente fabricadas. La diferenciación de esta técnica radica en la utilización de polvos termoplásticos como material consumible. El sinterizado láser selectivo tiene un funcionamiento similar a la estereolitografía debido a que un láser es el encargado de fundir las partículas de polvo, creando finas capas unidas del material termoplástico.

Las impresoras SLS constan de una cuba donde se almacena el material consumible para luego ser depositado en la cama de impresión; esta cama de impresión mantiene una temperatura cercana a la temperatura de fundición del material consumible, además, las impresoras SLS están equipadas con un láser de dióxido de carbono capaz de sinterizar el material y compartimientos que permiten el reciclaje del polvo no utilizado en la construcción del objeto.

El proceso de impresión SLS empieza cuando se aplica una fina capa de polvo y esta se solidifica, el proceso de sinterizado es realizado de forma controlada por el láser para obtener la sección requerida de la pieza, luego, este proceso se realiza repetidas veces hasta la finalización de la impresión (Sánchez A. , 2007). Una de las características de esta técnica de impresión es la no utilización de soportes, ya que el material consumible realiza la función de estos, además, el soporte brindado por el material consumible nos permite realizar múltiples piezas simultáneamente.

#### **1.2.3. PolyJet**

<span id="page-29-0"></span>Esta técnica de impresión es similar a la técnica SLA, ambas tecnologías utilizan como material consumible fotopolímeros y el material es curado usando luz ultravioleta. Aunque esta técnica posee características similares a la SLA, el funcionamiento de la técnica de impresión PolyJet tiene una mayor semejanza al funcionamiento de las impresoras de inyección de tinta.

La técnica de impresión PolyJet tiene un proceso de fabricación simplificado en contraste con la tecnología SLA. El proceso de fabricación PolyJet sigue los principios de la manufactura aditiva y es realizado mediante la inyección y curado del material usando dos cabezales de impresión, el primer cabezal es el encargado de distribuir una fina capa de material con la forma transversal del objeto y el segundo cabezal es el responsable del curado del material usando luz ultravioleta (Rodríguez J. C., 2011).

Las ventajas que brinda este tipo de tecnología son los acabados finos que se obtienen, la rapidez de impresión, la eliminación del post procesado o curación en cámaras ultravioleta que se tiene en la tecnología SLA, además, de permitir fabricar elementos utilizando distintos materiales simultáneamente.

#### **1.2.4. Fusión de capa de polvo**

<span id="page-30-0"></span>Esta técnica de impresión también es conocida por sus siglas en inglés como DMLS, Direct Metal Laser Sintering. Este proceso frecuentemente es confundido con la técnica de impresión SLS, ya que se piensa que ambas técnicas utilizan el sinterizado para su funcionamiento, lo cual es erróneo porque la fusión de capa de polvo, como su nombre lo indica, utiliza la fusión para llevar el material consumible de un estado sólido a un estado líquido haciendo un cambio de temperatura (Rodríguez J. C., 2011).

En esta técnica de impresión, el proceso de fusión del material se puede realizar de dos maneras distintas, una de ellas es con la ayuda de un láser y la segunda forma de realizar la fusión es utilizando un haz de electrones. Las impresoras por fusión de capa de polvo necesitan una cámara llena de gas inerte y calentarla hasta su temperatura óptima de operación.

Durante el proceso de fabricación de las piezas, se agrega una fina capa de polvo metálico con el espesor previamente definido en el software de corte, luego el láser realiza el proceso de fusión de las partículas de metal formando capas con la forma transversal de la pieza a fabricar. En este tipo de técnica se recomienda el uso de soportes para evitar deformaciones en el resultado final,

los cuales deben de ser removidos haciendo uso de técnicas de mecanizado o utilización de equipos de CNC.

#### **1.2.5. Modelado por deposición fundida**

<span id="page-31-0"></span>El modelado por deposición fundida o FDM, es la técnica de impresión 3D más económica que se puede encontrar en el mercado, por lo tanto, la más asequible al público en general. Generalmente, las impresoras FDM utilizan como material consumible materiales termoplásticos en forma de bobina sobre un carrete, aunque no todas las impresoras utilizan filamento, ya que también se puede utilizar pellets. El termoplástico más utilizado es el PLA que es un biopolímero proveniente del maíz, el PLA posee buenas propiedades mecánicas pero mala resistencia térmica. Con las impresoras FDM se pueden utilizar distintos tipos de materiales, esto depende de la temperatura a la que pueda trabajar el extrusor de la impresora.

Debido a la popularidad que tienen este tipo de impresoras, en el mercado podemos encontrar diferentes tipos de modelos de impresoras FDM, pero las impresoras más comunes son las de tipo cartesiano, donde cada motor o grupo de motores se encarga del movimiento de cada uno de los ejes cartesianos. Las impresoras cartesianas también se clasifican respecto al movimiento de su cabezal o la cama de impresión, debido a que el cabezal puede tener movimientos en el eje X y Z, mientras que la cama de impresión realiza el movimiento en el eje Y.

#### <span id="page-32-0"></span>**1.3. Materiales usados en impresión 3D**

Existen diversos materiales utilizados en la impresión 3D, estos se han desarrollado en paralelo con cada tecnología de impresión, el progreso en el desarrollo de los materiales ha permitido la obtención de mejoras en las propiedades mecánicas de las piezas producidas, así como también una mayor facilidad de impresión, reducción en el tiempo de fabricación y mejores acabados finales. Aunque existen diversos materiales, no todos son compatibles con las diferentes técnicas de impresión.

Muchos de los materiales de fabricación se encuentran en diferentes presentaciones, tal como filamento, polvo, pellets, resinas, entre otros. Esto es un punto importante al momento de seleccionar el material de fabricación, ya que la impresora debe estar diseñada de manejar la presentación del material a utilizar.

#### **1.3.1. Polímeros**

<span id="page-32-1"></span>Muchos de los polímeros utilizados en la impresión 3D, son plásticos que se funden y resinas que se polimerizan en el proceso de impresión. Las técnicas de impresión que están diseñas para funcionar con estos polímeros son las técnicas de impresión SLS, SLA, PolyJet y FDM. Existe una gran cantidad de polímeros en la impresión 3D.

• Plásticos comunes: los más utilizados en la impresión 3D son ABS, PLA, PET Y PET-G, estos materiales son muy utilizados debido a su bajo costo de adquisición y las buenas propiedades que se obtienen en la fabricación de las piezas.

- Plásticos de ingeniería: estos materiales fueron desarrollados para cumplir con las exigencias y requerimientos dentro del campo de la ingeniería, son los más utilizados para la fabricación de elementos debido al costo beneficio que estos proporcionan. En muchos casos los plásticos de ingeniería pueden ser sustituto de metales y cerámicos, dentro de los plásticos de ingeniería podemos mencionar el Policarbonato, ASA, PC/ABS, TPE Y TPU.
- Poliamida: este material es comercializado con la marca Nailon, como genéricamente es conocido este grupo de polímeros. El Nailon es un plástico que sobresale por su alto desempeño ante la fatiga y esfuerzos mecánicos, además, tiene resistencia al desgaste y abrasión por el bajo coeficiente de fricción que este posee. Las variantes que encontramos del Nailon en impresión 3D son la variante 6, 11 y 12, que idealmente son usadas para la fabricación de piezas de uso final.
- Fotopolímeros: este tipo de polímeros se utilizan para a fabricación de elementos traslúcidos y con acabados finos, este material es solidificado al exponerse ante luz ultravioleta, dentro de las resinas foto curables, podemos encontrar las resinas estándar, que son las resinas utilizadas para fabricar elementos de manera genérica y resinas avanzadas, estas resinas son las que tienen una aplicación técnica debido a las propiedades ideales para uso en aplicaciones funcionales, dentro de las resinas avanzadas encontramos las resinas de ingeniería, las dentales y las casteables.

#### **1.3.2. Metales**

<span id="page-34-0"></span>Los metales en impresión 3D son ampliamente utilizados en muchos campos de la ingeniería, en los que podemos mencionar la aeronáutica, automotriz y biomédica, pudiendo crear piezas que por métodos tradicionales no es posible su fabricación. Los metales utilizados en impresión 3D se encuentran en presentación de polvo metálico, existe una amplia variedad de metales que podemos utilizar en la impresión 3D.

- Aluminio: un ejemplo de este material utilizado en impresión 3D es el AlSi10Mg. Este material es muy utilizado en piezas donde el peso es un factor importante de diseño, este material es generalmente usado en la aeronáutica, aeroespacial y automotriz para la fabricación de piezas complejas, sólidas y de bajo peso.
- Acero: siendo uno de los materiales más comunes y utilizados para la fabricación de las piezas, no es de sorprenderse que este material sea utilizado en la impresión 3D. Las variantes del acero utilizadas dentro de la impresión 3D son el acero inoxidable C465 y el acero inoxidable SS316L, ambas variantes de acero inoxidable brindan buenas propiedades mecánicas a las piezas, tales como la dureza, resistencia a la tracción, al impacto y resistencia a la corrosión. El acero inoxidable tiene una amplia aplicación dentro de los campos de la medicina, ingeniería y para aplicaciones de uso alimentario.
- Titanio: Este metal es muy usado gracias a las características que posee, como su alta resistencia a la corrosión, bajo peso, gran dureza y biocompatibilidad. Este metal es muy utilizado en el campo de la aeronáutica y la medicina, haciendo uso de la impresión 3D se pueden

eliminar las impurezas en el metal que se obtienen con los métodos tradicionales, uno de los inconvenientes de la utilización del titanio es el alto costo de adquisición.

#### **1.3.3. Cerámicos**

<span id="page-35-0"></span>La tecnología de impresión 3D en cerámica, aún se encuentra en una etapa temprana de desarrollo, pero este tipo de tecnología puede llegar a ser una las más utilizadas dentro de la impresión 3D debido a las diferentes aplicaciones que se le puede dar a los materiales cerámicos, existe una gran cantidad de materiales cerámicos que se pueden utilizar en la manufactura aditiva.

- Arena: el proceso de fabricación de piezas de arena con la manufactura aditiva consiste en dispersar una fina capa de arena sobre el área de impresión y rociar aglutinante sobre la capa de arena con la forma del área transversal de la pieza, haciendo repetidas veces este procedimiento se logra dar forma a la pieza fabricada. Este proceso de manufactura con arena se utiliza para la fabricación de moldes utilizados para procesos de fundición.
- Cemento: el funcionamiento de la manufactura aditiva usando como materia prima el cemento se basa en la tecnología SLA, sin embargo, esta manufactura reemplaza el uso de luz ultravioleta y utiliza arena con aglutinantes para la solidificación. Este tipo de tecnología está siendo aplicada en la fabricación de viviendas y edificios, logrando reducir el coste y el tiempo empleado en la fabricación de estas.
#### **1.3.4. Biocompatibles**

La utilización de materiales biocompatibles es una tecnología que aún se encuentra en fase de estudio, pudiendo utilizar tejidos humanos haciendo uso de una estructura de gel, con este tipo de tecnología se puede llegar a desarrollar órganos, el inconveniente más grande que se tiene en la impresión 3D con materiales biocompatibles, el suministro continuo de sangre para mantener vivas las células durante el proceso de impresión.

#### **1.4. Softwares utilizados en impresión 3D**

El uso de software en la manufactura aditiva es indispensable, durante las diferentes fases del proceso de impresión 3D, se necesita utilizar 3 tipos de softwares para obtener el producto final. Dichos softwares son usados para modelar el objeto y laminarlo.

El primer paso para crear un objeto impreso en 3D es modelado digital, generalmente para el modelado de piezas mecánicas dentro del campo de la ingeniería, se hace uso de los softwares tipo CAD. Existe una gran variedad de softwares para el modelado mecánico, la correcta selección del tipo de software debe darse de manera natural, teniendo en cuenta como punto de partida el nivel de experiencia en el modelado mecánico. El software CAD que ha destacado en la manufactura aditiva es SolidWorks, pero se pueden mencionar Free Cad, Sketch Up, AutoCad, Inventor, Revit, Catia. Cabe resaltar que, al obtener un modelo digital, se necesita guardar el archivo en formato STL u OBJ para utilizarlo en el siguiente software.

El siguiente paso es laminar o rebanar el modelo digital, cada una de las láminas será una capa que la impresora se encargará de fabricar, este proceso

de laminado se realiza usando un programa llamado Slicers o laminadores 3D. Durante este proceso se genera un archivo G Code, el cual contiene el lenguaje que la impresora reconoce e interpreta para imprimir el producto final. En el mercado existen gran variedad de softwares para laminar modelos digitales, tanto gratuito como lo es Cura que es uno de los más utilizados y de pago, donde uno de los más utilizados es Simplify 3D.

# **2. MODELADO POR DEPOSICIÓN FUNDIDA, FDM**

Dentro de este capítulo se abordarán distintos temas relevantes dentro del proceso de impresión 3D aplicando la técnica FDM. Como se mencionó en el capítulo anterior, el modelado por deposición fundida es una de las muchas técnicas utilizadas para la impresión 3D, además de ser una de las técnicas más utilizadas globalmente por su bajo coste de adquisición y la masificación que se debe en gran parte al proyecto RepRap.

#### **2.1. Descripción del proceso**

Esta técnica de impresión 3D consiste en calentar un termoplástico superando su punto de fusión, para luego ser extruido por medio de una boquilla, este proceso se realiza con el fin de dibujar la sección transversal del objeto con el material fundido sobre la cama de impresión, logrando crear con el apilado sucesivo de capas el objeto tridimensional previamente diseñado.

#### **2.1.1. Prototipado rápido**

La creación de un prototipo es una parte fundamental dentro del desarrollo de un producto, debido a que podemos identificar fallas en el diseño y corregirlas antes de llegar al proceso de masificación del producto. Durante décadas para la creación de prototipos, se necesitaba aplicar métodos de manufactura tradicionales para obtener la muestra del producto final, este requería una gran cantidad de horas hombre, además de tener un costo elevado para llegar a un resultado satisfactorio.

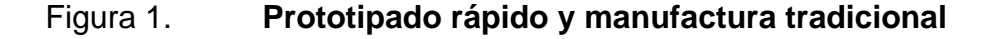

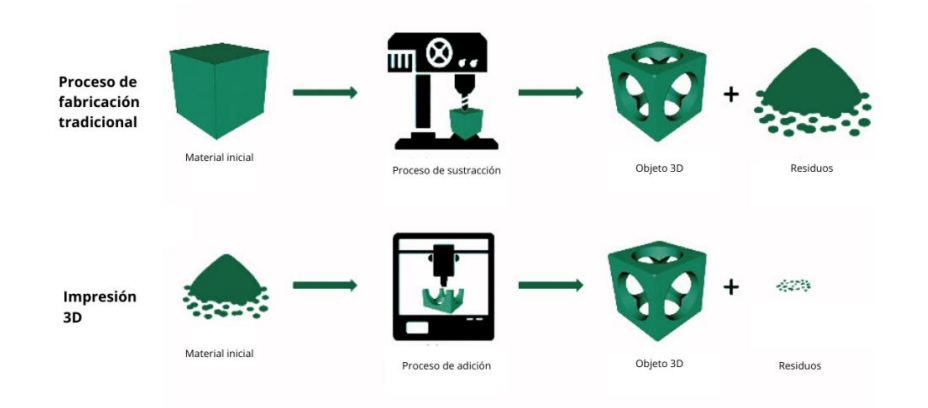

Fuente: Sicnova (2020). *Ventajas del prototipado rápido.* Consultado el 27 de junio de 2022. Recuperado de https://sicnova3d.com/blog/ventajas-prototipado-rapido-impresion-3d/.

Hoy en día, con la impresión 3D, se tiene acceso al prototipado rápido, el cual es un conjunto de técnicas utilizadas para la fabricación de piezas físicas a partir de un diseño 3D. Implementando el prototipado rápido podemos obtener una amplia información de las características que tendrá el producto final, dentro de estas podemos observar la estética y funcionalidad de producto.

El prototipado rápido permite ir más allá de la visualización virtual de los productos, permitiendo validar ideas y entender el diseño de una manera sencilla y rápida, además se ahorra tiempo en problemas de desarrollo de producto como fallos de diseño y logra un considerable ahorro de recursos.

# **2.1.2. Print-in-Place**

Print-in-Place es un término utilizado en el campo de la impresión 3D donde se utiliza una técnica de diseño en el cual el objeto impreso no requiere de soportes dentro de la estructura de diseño. La impresión 3D es una tecnología relativamente joven que lo que ha permitido experimentar nuevos horizontes, logrando obtener resultados que solamente se puede obtener usando la manufactura aditiva.

Esta técnica se caracteriza porque los elementos son preensamblados al momento de su fabricación, muchos de los diseños fabricados por la técnica Print-in-Place tienen el objetivo de tener elementos móviles. El preensamble de estos elementos móviles se logra colocando pequeños soportes dentro de las holguras del diseño, permitiendo mantener suspendidas las piezas durante el proceso de impresión.

# **2.2. Componentes principales de impresoras 3D FDM**

El tipo de estructura y componentes que una impresora 3D tenga equipado dependerá del modelo de impresora, dentro de la amplia gama de modelos de impresoras FDM que se encuentran a la venta al público podemos mencionar, las impresoras del tipo cinta transportadora, delta y polares. Aunque las impresoras más comunes son las de tipo cartesiano, donde cada motor se encarga de los distintos movimientos de los ejes cartesianos X, Y, Z. Se mencionará los componentes más comunes para el funcionamiento de las impresoras.

#### **2.2.1. Mecánica y estructura de la impresora**

La estructura de una impresora es una parte importante, este es el esqueleto que soportar los movimientos ocasionados por la mecánica de la impresora, esto para evitar defectos futuros en las impresiones y nos determina

la rapidez con la que la impresora podrá hacer los diferentes movimientos en los 3 ejes. La estructura de una impresora 3D cuenta con 3 ejes de movimiento.

- Eje X: es un eje horizontal, compuesto por dos varillas lisas donde son montados el extrusor, dos piezas imprimibles y un motor paso a paso. Este eje tiene movimiento de derecha a izquierda según sea el giro del motor.
- Eje Z: este compuesto por un marco metálico, dos motores paso a paso, además de varillas lisas y roscadas para su movimiento. El eje Z se mueve de arriba hacia abajo según el sentido de giro del motor.
- Eje Y: este eje tiene un movimiento de adelante a atrás según el sentido de giro del motor, en este se eje se sitúa la cama de impresión, este eje cuenta con varillas lisas y roscadas para su movimiento.

La mecánica de una impresora es la encargada del movimiento de los ejes X, Y, Z. Dentro de los elementos que componen la mecánica y producen movimiento podemos encontrar.

- Motores paso a paso: estos elementos producen movimiento rotativo y el movimiento es transmitido haciendo uso de correas. Estos motores tienen cierto número de pasos para poder realizar una revolución completa, esto hace que el motor tenga mejor precisión al momento de realizar los movimientos.
- Poleas y correas: estos elementos convierten el movimiento rotativo de los motores en movimiento línea. Las poleas se encuentran incrustadas en el motor para brindar tracción a las correas y brindar el movimiento necesario a los elementos de la impresora.

#### **2.2.2. Cama de impresión**

La cama de impresión es parte fundamental de la estructura de la impresora, esta tiene la tarea mantener adherido a su superficie la pieza que se fabricara. Las camas pueden tener una superficie calefactable para tener una mejor adherencia y evitar deformaciones en la pieza debido a los cambios de temperatura en la base de las piezas fabricadas.

El uso de camas calientes es lo recomendado para evitar problemas futuros en las impresiones realizadas. Al hacer uso de las camas calientes de impresión se requiere colocar sobre ellas una superficie de impresión que generalmente están fabricadas de acrílico, vidrio o aluminio. Algunos tipos de camas calientes que se pueden mencionar son.

- *Printed circuit board*: este tipo de camas de impresión son las más comunes, poseen muchas ventajas como su ligereza y bajo precio, generalmente necesitan ser alimentadas con 12 V o 24 V. La desventaja que tienen este tipo de camas calientes es que necesita posicionar otro material sobre ellas debió que no se pueden imprimir directamente sobre ellas a falta de planitud y poca rigidez.
- Aluminio: al usar este material se obtiene una superficie plana y rigidez, además de distribuir de una manera más eficiente la energía calorífica. El aluminio se usa en conjunto con la cama PCB, colocando en la parte superior de la PCB la placa de aluminio.
- Magnética: se utilizan junto con las bases de impresión imantadas, este tipo de cama tiene equipados imanes en su base inferior, necesitan ser alimentadas con 24 V y su calentamiento es optimizado, debido a que la

PCB queda expuesta en la parte superior, además, poseen una gran rigidez y planitud, se necesita utilizar una superficie de impresión.

#### **2.2.3. Extrusor de impresora**

El extrusor es uno de los componentes principales de las impresoras 3D, el extrusor tiene la tarea de empujar el filamento hacia el fusor para fundirlo y depositarlo en la cama de impresión de manera uniforme y consistente. Generalmente, dentro de los componentes más comunes que se tienen son los motores, que es la fuerza motriz que da el movimiento al filamento, el rodamiento de presión y el engranaje de tracción, se encargan de dar la tracción necesaria para depositar el material de una manera precisa en la cama de impresión.

El fusor es el encargado de fundir el material y expulsarlo por la boquilla, el fusor se compone de un disipador, una barra térmica, el bloque calentador y la boquilla. La función del disipador es evitar que el calor generado por el bloque calentador funda el material en tránsito, la barra térmica guía el filamento hacia el bloque calentador y el bloque calentador se encarga de brindar energía térmica al filamento para finalmente fundirlo y expulsarlo por la boquilla.

Se tienen dos tipos de sistemas de extrusión, la extrusión tipo Bowden y la extrusión directa, ambos son utilizados ampliamente en campo y poseen diferentes características, además de tener un funcionamiento diferente.

• Bowden: este tipo de extrusión es uno de los más comunes, sin embargo, no es el más eficaz debido a que se necesitan tomar ciertas precauciones durante la impresión. La característica que este tipo de sistema de extrusión posee es la distancia de separación que se tiene con el extrusor y el fusor, además que están conectados por un tubo Bowden que es el encargado de guiar el filamento hacia el fusor. La configuración de este tipo de sistema dificulta la calidad de impresión, al haber más distancia entre el extrusor y el fusor.

Extrusión directa: este tipo de configuración el extrusor y el fusor están incorporados en una sola pieza, esto brinda muchas ventajas, principalmente en la calidad de impresión. Se puede alimentar el sistema extrusor de una forma más rápida y sencilla.

#### **2.2.4. Recinto**

Las impresoras que poseen un recinto tienen ventajas significativas sobre las impresoras que no lo poseen, al utilizar recintos para aislar las piezas impresas, evitamos que factores externos alteren el producto final. Teniendo como resultado acabado y piezas con una mayor calidad y disminuyendo fallos en el proceso de fabricación.

Al hacer uso de los recintos, garantizamos tener una mejor distribución de la temperatura sobre el objeto, teniendo como resultado la disminución de las deformaciones en los objetos, causadas por la variación de la temperatura. Otras de las ventajas del uso de los recintos es la limitación de los vapores tóxicos que pueden ser liberados en el proceso de fusión del filamento.

#### **2.3. Materiales compatibles con impresoras FDM**

El proceso de impresión 3D más popular y asequible es el FDM, este proceso produce piezas fundiendo material plástico frecuentemente en forma de filamento. Al hacer uso de los diferentes tipos de materiales compatibles con la tecnología FDM, se necesitará usar diferentes parámetros de impresión y

aportará diferentes propiedades a las piezas impresas (Ixcoy, 2017). Dentro de los materiales que se pueden usar con las impresoras FDM se pueden mencionar.

- ABS: es el material más utilizado en la impresión 3D, posee una gran resistencia y flexibilidad, debido a que este es fabricado de polibutadieno que es un elastómero termoplástico. Este filamento brinda muy buenas propiedades a las piezas fabricadas y puede soportar diferentes químicos, esto hace que el ABS sea una gran opción como material de impresión. El ABS se funde a temperaturas entre 230 ℃ y es muy susceptible a deformarse debido a cambios de temperatura.
- PLA: este material tiene la característica que es biodegradable, fabricado con almidón de maíz, es uno de los materiales más fáciles de imprimir, aunque presenta problemas con los cambios de temperatura, además el PLA se puede deteriorar al entrar en contacto con el agua.
- ASA: este material tiene características similares al ABS y se utilizan configuraciones similares de impresión para trabajar este material. El ASA tiene mayor resistencia a los rayos UV en comparación con el ABS, además se recomienda hacer uso de una cama caliente de impresión para evitar deformaciones debido a cambios de temperatura. Para el proceso de impresión se recomienda hacer uso de impresoras con recinto debido a que este material libera gases tóxicos durante el proceso de fusión.
- PET: este material es ideal para cualquier pieza que esté en contacto con alimentos, es reciclable en su totalidad además de tener una gran resistencia a los químicos. Es un material que se usa generalmente en la fabricación de botellas desechables, tiene una gran rigidez y no libera

gases tóxicos al momento de ser fundidos en el proceso de fabricación de piezas, las temperaturas a las que se trabaja este tipo de material son entre 75 ℃ y 90 ℃.

- El PETG: posee una composición química similar al PET, aunque el PETG posee glicol para aumentar su residencia y disminuir su fragilidad, al igual que el PET, este puede ser reciclado en su totalidad.
- PC: este material es ampliamente usado en aplicaciones de ingeniería, debido a su gran resistencia mecánica y resistencia a la temperatura. El policarbonato es utilizado para la fabricación de piezas ópticas debido a su transparencia y su baja densidad. Este material debe ser almacenado en lugares herméticos porque el policarbonato tiende a absorber la humedad del ambiente, lo que afecta en su rendimiento durante su proceso de impresión.
- PP: este termoplástico es utilizado ampliamente en distintos tipos de industria por las propiedades físicas que este posee, tal como su resistencia a la abrasión, su relativa rigidez y flexibilidad. El Polipropileno posee poca resistencia a los rayos UV, lo que hace que este material pierda sus propiedades al estar expuesto constantemente a estos rayos.
- Nailon: este material es biocompatible, esto permite que se pueda implementar en aplicaciones que tengan contacto con alimentos. El nailon ofrece un equilibrio tanto en características mecánicas como químicas, este material ofrece rigidez, flexibilidad y resistencia a golpes. Debido a las características que el nailon ofrece, este material se usa ampliamente en la fabricación de engranajes, prótesis médicas, piezas automotrices y robótica.

#### **2.4. Softwares de modelado y softwares de corte**

Existen múltiples softwares para la creación de los objetos 3D, pero se recomienda usar el que más se adapte a las necesidades y habilidades del usuario o diseñador. El proceso que se necesita seguir para obtener los objetos 3D este compuesto de 3 fases: Diseñar el objeto, reparar y generar el G-Code e imprimir.

Para realizar el diseño se puede usar una gran variedad de programas CAD, durante esta fase se obtienen las especificaciones de las piezas a fabricar para ser validados y producidos. Existe una gran variedad de programas tanto softwares libres, como también softwares comerciales.

- SolidWorks: es un software de tipo comercial, es uno de los softwares más recomendados para el diseño 3D, este software permite la creación de rápida de piezas y crear ensambles de las piezas modeladas, además SolidWorks nos permite simular los ensambles para verificar la interacción que tendrán estas en la vida real. SolidWorks también permite gestionar el diseño de las piezas 3D modeladas y las proyecta dentro de planos 2D.
- AutoCAD: este es un software comercial asistido por computadora utilizado para dibujos 2D y 3D, es desarrollado y comercializado por la empresa Autodesk, este es uno de los softwares más usados, tiende a ser una de las herramientas con las que se inicia en el modelado 2D y 3D.
- Inventor: este programa está enfocado en el modelado paramétrico 3D, es distribuido y comercializado por Autodesk, es uno de los más usados dentro del campo de la ingeniería, este software compite contra SolidWorks, Catia, Pro/Engineer y Solid Edge.

La segunda fase para un proceso de impresión 3D requiere el uso de un software de corte. Donde podremos reparar y generar el G-Code que nos servirá para el proceso final. El G-Code es el lenguaje que manejan las impresoras 3D, este código es el que le indica los pasos que debe de seguir la impresora para fabricar la pieza a imprimir.

• Ultimaker Cura: es uno de los softwares más usados para impresiones 3D, en esta aplicación se pueden modificar los parámetros de impresión para lueg transformar el archivo a un código G. Cura tiene la característica que posee complementos para tener una mejor integración con programas de diseño CAD como Solidworks, AutoCad, Autodesk inventor, entre muchos otros programas de modelado 3D. Ultimaker Cura con el paso de los años ha ido incrementando la cantidad de usuarios que utilizan este software, esto se debe a las ventajas que proporciona este software, además de ser gratuito, cuenta el soporte para distintos tipos de archivos como lo es el STL, también se puede mencionar que cura puede proporcionar perfiles personalizados para cada usuario.

#### **2.5. Orientación del modelo**

La orientación de del modelo es un factor importante para tomar en cuenta, especialmente cuando son modelos funcionales. La orientación del modelo es la dirección en la cual las capas serán impresas, esto puede afectar directamente a la estructura de la pieza, además que puede determinar en que dirección soportara las cargas que se ejerzan sobre la pieza (Ortega, 2014).

Se pueden imprimir las capas de una pieza en diferentes direcciones, en dirección vertical y horizontal, que es a lo largo de los ejes X/Y. Esta dirección en

la que la pieza será fabricada también puede afectar la cantidad de soportes que necesite la pieza para su fabricación, esto puede ayudar al ahorro de material durante el proceso de impresión.

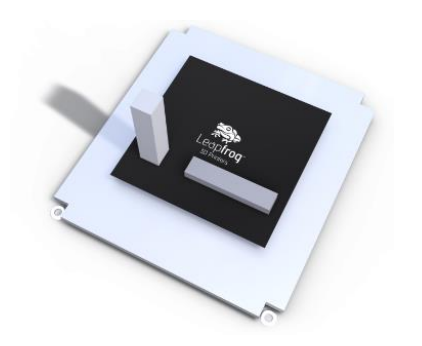

Figura 2. **Orientación de piezas** 

Fuente: Leapfrog (2020). *3D printing guidelines.* Consultado el 31 de agosto de 2022. Recuperado de https://www.lpfrg.com/guides/3d-printing-guidelines/.

Además de imprimir el objeto de manera vertical u horizontal, se debe de tomar en cuenta la dirección de la deposición del filamento. Esto afecta directamente a la cantidad de esfuerzos que la pieza puede soportar y esto es importante, especialmente si los modelos impresos son funcionales y serán puestos bajo esfuerzos de tensión o compresión.

# Figura 3. **Orientación de la impresion**

Fuente: Leapfrog (2020). *Influencia de las propiedades mecancias del poliacido lactico variando la orientación de las líneas de deposición en impresiones 3D.* Consultado el 31 de agosto de 2022. Recuperado de: file:///C:/Users/hp/Downloads/admin,+5\_+Art+CIETA+INFLUENCIA+EN.pdf.

# **2.6. Tipos de relleno**

El relleno es la estructura interna que se le da a una pieza fabricada, este relleno puede ser sólido o tener algún tipo de geometría. Se puede realizar diferentes patrones geométricos para tener una óptima adaptación a la forma de nuestra pieza. Los tipos de patrones geométricos más comunes son triángulos, panel de abeja, zigzag y rectangulares.

- Triangulares: las piezas que usan el patrón de relleno triangular tienen la característica que soportan las cargas laterales. Esto hace que las cubiertas laterales de la pieza soporten mejor las cargas que se ejerzan sobre estas.
- Panal de abeja: este es uno de los diseños de relleno más eficientes en ahorro de material, debido a que brinda una máxima residencia al objeto

impreso usando la mínima cantidad de material, además de poderse imprimir con una moderada rapidez.

- Zig zag: este patrón geométrico es especialmente usado en diseños donde los materiales y las piezas son flexibles, el patrón de zigzag permite torcer y doblar las piezas fabricadas.
- Rectangulares: es el relleno estándar que se usan en los softwares de corte, es un relleno equilibrado que no ofrece cualidades especiales teniendo como referencia los rellenos antes mencionados.

Además del tipo de relleno se debe de tomar en cuenta la saturación de relleno que tendrá la pieza fabricada, puede ir desde el 0 % para obtener una pieza hueca hasta un 100 % para obtener piezas sólidas. Se recomienda que para la fabricación de piezas que no son funcionales usar un porcentaje de saturación para el relleno del 15 % al 20 %.

#### **2.7. Altura de la capa**

La altura de capa que se le da a una pieza es el espeso de la capa de material extruido, se considera un parámetro importante al momento de fabricar una pieza, variando la altura de capa podemos obtener una mejor calidad en el acabado de una pieza.

Al usar una altura de capas más gruesa promueve una formación de cámaras de aire entre las capas, esto afecta directamente a la fuerza que puede soportar las capas sin que estas lleguen a separarse. La adhesión de las capas se mejora disminuyendo la altura de estas, pero afecta directamente la velocidad

de impresión prolongando el proceso. Además, la altura de la capa también puede afectar la unión entre las capas y las propiedades mecánicas de la pieza.

Al configurar la altura de la capa se debe de tener en cuenta que tiene relación directa con la boquilla de la impresora, así mismo se recomienda que la altura de la capa no exceda del 80 % del diámetro de la boquilla y no sea inferior del 40 % del diámetro de la boquilla.

#### **2.8. Grosor de la capa**

El grosor de la capa hace referencia al número de capas que forman la superficie del objeto impreso, tanto la superficie superior, inferior y superficies laterales. La capa superior e inferior hace referencia a la altura de las capas, mientras que el grosor afectara directamente las paredes del objeto, la altura de la capa y el grosor de la capa están directamente relacionadas entre sí, esto quiere decir que un parámetro configura automáticamente el otro parámetro.

El grosor de la capa tiene que ser configurado dependiendo de tipo de aplicación que tendrá el objeto debido a que este parámetro afecta directamente las propiedades mecánicas del objeto. Otros factores que deben de tomarse en cuenta es la cantidad de material y tiempo que se debe aportar a una pieza al momento de aumentar o disminuir el grosor de la capa.

El post procesado de una pieza puede afectar las propiedades mecánicas de una pieza, si la pieza requiere ser lijada luego de ser impresa, es importante variar el grosor de la pared de la pieza debido a que se tendrá una disminución de material, lo cual podría afectar la resistencia de la pieza si esta tuviera un propósito funcional.

#### **2.9. Faldas**

Esta es una línea de fase perimetral que no tiene contacto con el objeto impreso. Es recomendable hacer uso de las faldas en cada impresión que se realice, debido a que ayuda con la preparación del extrusor, el proceso de fusión del plástico puede dejar residuos de impresiones pasadas, el hacer uso de faldas nos ayuda a verificar que se tenga un flujo constante de material para ser depositado, nivelación de la cama y la adhesión de la capa.

Existen parámetros para la configuración de una falda para la impresión de un objeto.

- Número de líneas para la falda: este parámetro se usa para configurar el número de líneas que se utilizaran para la fabricación de una falda, si el modelo de impresión es grande, con una línea como falda será suficiente para depurar correctamente el material, pero si él área a imprimir es pequeña lo recomendable es el uso de 3 líneas para fabricar la falda.
- Distancia de la falda: este parámetro se usa para determinar la distancia que se tendrá de la falda hacia el objeto impreso.

#### **2.10. Ala y balsas**

Las alas y balsas son otra técnica que ayuda a evitar problemas de impresión, para la selección de usar alas o balsas dependerá de que problema de impresión se necesita abordar.

Las balsas son una capa de material depositado directamente sobre la cama de impresión, esta primera capa sostendrá la pieza fabricada. El uso de

balsas ayuda a evitar deformaciones en la impresión, brinda mayor adherencia a la cama y ayuda a mejorar la estabilidad de objetos que tienen superficies de apoyo pequeñas.

Dependiendo del laminador que se utilice, se tendrán diferentes parámetros para la configuración de las balsas. Algunos de los parámetros que se pueden configurar son.

- Distancia de separación: esta es la distancia que se tiene entre la balsa y la primera capa de impresión, se recomienda una distancia de 0.1 mm para no experimentar dificultades en la separación de la balsa y el modelo impreso.
- Grosor de capa de balsa: el grosor inferior de la balsa debe de ser lo suficientemente gruesa, esta capa debe de ser impresa a baja velocidad para adquirir mejor adherencia a la superficie de la cama de impresión.
- Distancia de la balsa al borde: esta distancia es la que se extenderá la balsa del borde del modelo impreso, se debe de mantener una distancia prudente de la impresión.

Las alas son similares a las balsas, la diferencia es que las alas únicamente tocan los bordes de la impresión a diferencia de las balsas que cubren toda la superficie inferior del modelo. Las ventajas que se obtienen al usar alas son la mayor adherencia a la cama de impresión, se evita el Warping, mejor extracción de la pieza de la cama de impresión y brinda soporte a los soportes o apoyos debido a que si estos tienen una base pequeña a menudo tienden a romperse durante la impresión.

#### **2.11. Apoyos**

Los apoyos o soportes son estructuras que brindan apoyo en zonas del objeto impreso durante el proceso de extrusión del material, estos apoyos son importantes debido a que, sin estos, muchas zonas podrían colapsar al momento de colocar las capas sucesivas sobre estas zonas.

Los apoyos pueden ser fabricados desde la base de la cama de impresión o pueden ser construidos desde alguna área de la pieza con mejor soporte. Generalmente, se hace uso de soportes en áreas donde se tengan zonas al aire o voladizos, estos voladizos son zonas en las que durante la impresión no se han podido solidificar debido a la temperatura del proceso de fundición y han caído dejando así deformaciones en la pieza terminada. Se recomienda hace uso de soportes en piezas que tengan un ángulo de inclinación mayor a los 45 grados.

Los apoyos generalmente se realizan del mismo material con el cual se fabrica el modelo impreso, generalmente se hace uso de un segundo material para fabricar soportes cuando son zonas de difícil acceso y se dificulta la extracción de estos, es por ello que se usan materiales como PVA, el cual es soluble en agua y facilita la extracción de los soportes. Al usar distintos materiales es necesario contar con una impresora que tenga un doble fusor de filamento.

#### **2.12. Problemas comunes de la impresión FDM**

Muchos de los problemas que están relacionados con la tecnología de modelado por deposición fundida están relacionados con el cambio de temperatura que pueden sufrir las piezas durante el proceso de impresión, estos problemas pueden ser evitados haciendo uso de recintos, calibrando la cama de

impresión, hacer uso de faldas, alas y balsas, además disminuir la velocidad de impresión contribuye a disminuir los cambios bruscos de temperatura.

En la ciencia de los materiales, existe una propiedad física llamada dilatación térmica, esta representa numéricamente la dilatación o contracción de un material debido a la exposición del material a un cambio de temperatura.

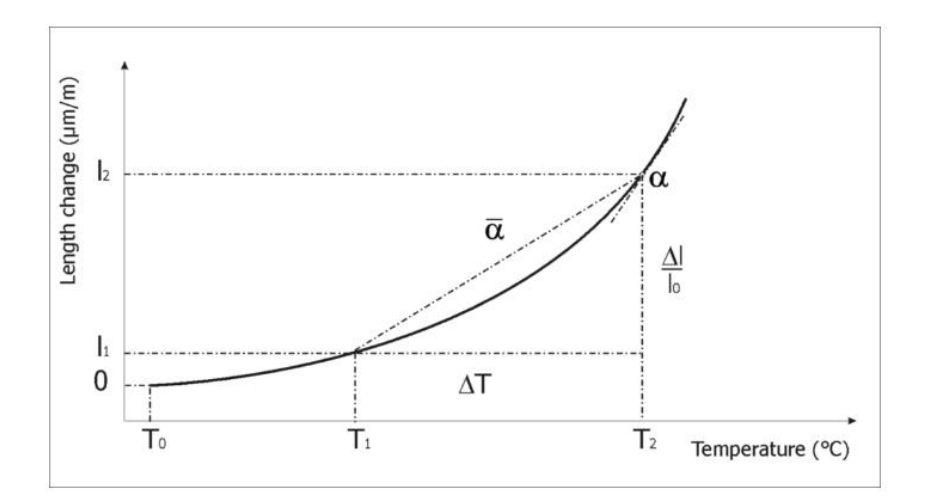

Figura 4. **Coeficiente de dilatación**

Fuente: The machine bros (2022). Tips para prevenir el craking y el warping*.* Consultado el 14 de agosto de 2022. Recuperado de https://themachinebros.com/es/tips-para-prevenir-elwarping-y-cracking/.

El coeficiente de dilatación térmica es el cambio relativo longitudinal o volumétrico en función a los cambios de temperatura, este coeficiente nos indica que tan pronunciado es el efecto del cambio de temperatura sobre un material. Materiales como el PLA no suelen sufrir por problemas como el *cracking* o *warping* debido al bajo coeficiente de dilatación que posee.

#### **2.12.1. Cracking**

El agrietamiento o *Cracking*, es uno de los problemas más comunes debido al cambio de temperatura, el cracking afecta la adherencia del material entre las capas haciendo que la pieza se deforme y las capas comiencen a separarse, este fenómeno es propenso a ocurrir en materiales que necesitan una temperatura mayor para ser fundidos debido a la diferencia de temperatura que existe entre el material fundido y la temperatura del ambiente que rodea la pieza.

Este efecto puede ser contrarrestado, usando recintos que cubran la pieza y mantengan una temperatura constante, principalmente con materiales que necesiten una mayor temperatura para ser fundidos, disminuir la velocidad de impresión para que no tenga un gran cambio de temperatura al ser el material extruido por la boquilla.

#### **2.12.2. Warping**

Al igual que en el caso anterior, este problema está relacionado con el estrés térmico que experimentan las piezas, el *Warping* se produce debido a esfuerzos internos producidos por contracciones térmicas y al fallar la adherencia que se tiene con la cama de impresión, el modelo impreso tiende a despegarse de la misma, frecuentemente sucede en las esquinas de la figura.

El *Warping* puede evitarse calibrando la cama de impresión, usando productos para mejorar la adherencia de la pieza a la cama de impresión, hacer uso de faldas, alas y balsas durante la impresión.

#### **2.13. Limitaciones de la impresión FDM**

La tecnología de impresión 3D, es una tecnología que ha venido desarrollándose durante las últimas décadas, a pesar del avance que ha tenido la tecnología de modelado por deposición fundida, aun cuenta con limitantes claras tanto en sus impresoras como en las piezas que son fabricados con las mismas. Algunas de las limitantes que se tienen con las impresoras FDM se mencionan.

- Inversión inicial alta: la inversión que se necesita para adquirir un equipo de impresión 3D FDM tiene un elevado coste, aunque las impresoras de escritorio han disminuido su precio gracias a proyectos como RepRap, cuando se busca un mayor tamaño de maquinaria, la inversión inicial puede tener un alto coste.
- El tamaño de las piezas: el tamaño de las piezas suele ser limitado al tamaño de maquinaria con la que se cuenta, aunque actualmente existen impresoras que cuentan con un sistema para una impresión continua y pueden imprimirse en piezas separadas, el tamaño de la maquinaria aún es un inconveniente.
- Disponibilidad y costes de materia prima: la obtención de los materiales muchas veces es un inconveniente, principalmente al adquirir materiales que tengan propiedades específicas. El plástico es uno de los materiales más comunes para la fabricación de piezas.
- Resistencia y duración de las piezas: los objetos impresos con la tecnología FDM tienen la característica que son anisótropos, esto significa que las propiedades mecánicas del objeto van a depender de la

orientación del cuerpo, la mayor parte de la fuerza que soporte el objeto será perpendicular a la dirección de la capa.

# **3. PROCESO DE FABRICACIÓN DE ELEMENTOS MECÁNICOS USANDO IMPRESIÓN 3D**

En este capítulo, se describirá el flujo de trabajo y herramientas digitales que se necesitan para obtener una pieza impresa terminada, haciendo uso de impresoras 3D de filamento fundido. Se tendrá como punto inicial la necesidad a cubrir o la idea que se tiene para realizar la pieza impresa. Los procesos y herramientas digitales descritos en este capítulo son únicamente propuestas para el diseño y fabricación de piezas mecánicas, dependerá del usuario determinar los procesos y herramientas que este crea, convenientes implementar dentro de su flujo de trabajo, esto dependerá de las habilidades, experiencias y herramientas que más se adecuen al usuario.

### **3.1. Idea o necesidad**

Cada pieza fabricada nace de una idea o necesidad a cubrir, esto nos brinda un panorama de los requerimientos que nuestra pieza final debe cumplir para poder satisfacer las necesidades que se tienen. La versatilidad que tienen las impresoras 3D hacen posible que se pueden fabricar piezas enfocadas en la estética, hasta piezas funcionales usando gran variedad de materiales para la fabricación de estas. Desde este punto se deben de plantear los objetivos que tendrá nuestra pieza para evitar experimentar defectos no deseados en el desempeño de nuestra pieza durante su funcionamiento.

#### **3.2. Modelado 3D**

El modelado 3D nos permite verificar la calidad y los estándares que se necesitan tener, para satisfacer la necesidad o la idea. El modelado 3D se puede obtener de diferentes maneras, realizando el diseño haciendo uso de un software CAD, utilizando la ingeniería inversa o haciendo uso de medios digitales, obteniendo el diseño de grupos en la web.

#### **3.2.1. Modelado de pieza usando un software CAD**

La creación de un prototipo es una parte fundamental dentro del desarrollo de un producto, debido a que podemos identificar fallas en el diseño y corregirlas antes de llegar al proceso de masificación. Durante décadas para la creación de prototipos, se necesitaba aplicar métodos de manufactura tradicionales para obtener la muestra del producto final, al usar un método de manufactura tradicional se necesita una gran cantidad de horas hombre, además de tener un costo elevado para llegar a un resultado satisfactorio.

Al realizar el modelado de la pieza, se puede utilizar una gran variedad de softwares, como se mencionó en capítulos anteriores, se necesita tener en cuenta ciertos criterios en la selección del software a usar. Para la realización del modelo 3D se utilizaron el software CAD SolidWorks, se seleccionó este programa por las capacidades que tiene para la creación de diseños, así como la capacidad de simular el funcionamiento de piezas ensambladas, además SolidWorks tiene buena compatibilidad con el software de corte Cura.

Luego de seleccionar el programa de modelado a usar, comienza el proceso de diseño de la pieza que se va a fabricar, el programa que se seleccione

se tendrá una interfase diferente, donde se desplegaran las diferentes herramientas que posee para realizar el diseño deseado.

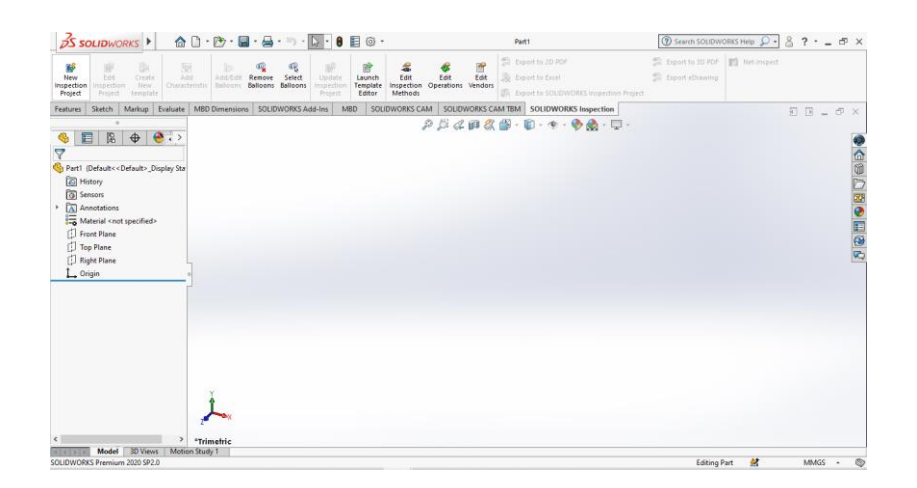

Figura 5. **Pantalla de inicio SolidWorks**

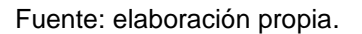

Al iniciar con el proceso de diseño se debe de tener claro el objetivo que tendrá la pieza a fabricar, porque la impresión 3D brinda la posibilidad de fabricar piezas que trabajarán en movimiento constante, piezas preensambladas que tendrán movimiento y trabajan en conjunto con otras piezas. Es importante tener una buena planificación desde antes de realizar el diseño de la pieza para que el proceso de fabricación tenga éxito.

Al fabricar piezas que tendrán movimiento, se puede usar la técnica printin place que es un método de diseño que sirve para fabricar piezas preensambladas o diseñar las piezas una a una, dependerá de lo que se planificó con anterioridad.

# Figura 6. **Piezas individuales diseñadas en SolidWorks**

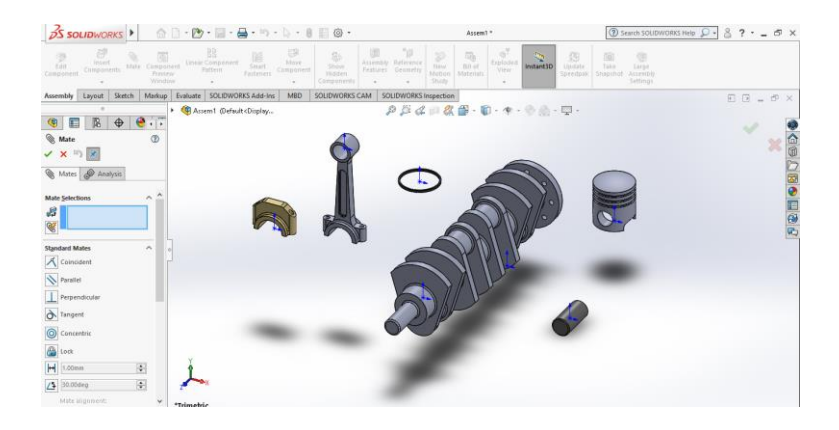

Fuente: elaboración propia.

SolidWorks brinda una gran versatilidad al poder diseñar piezas individuales que luego pueden ser ensambladas, además de poder verificar su funcionamiento de manera virtual, permitiendo simular el movimiento entre las piezas y detectar algún fallo desde el diseño.

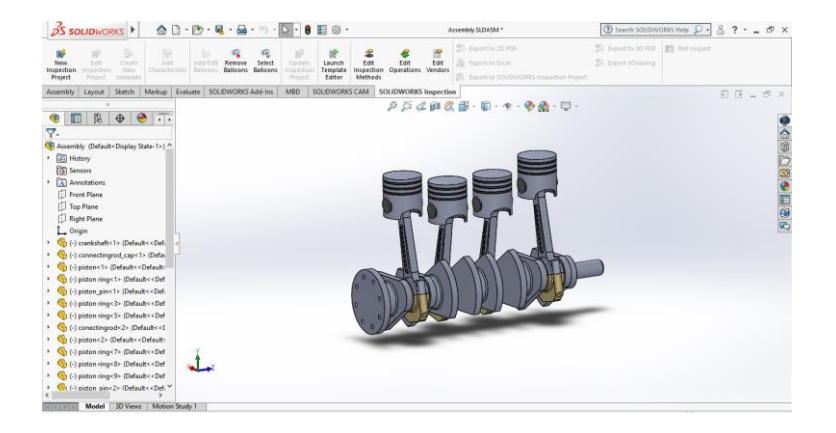

Figura 7. **Ensamble de piezas en SolidWorks**

Fuente: elaboración propia.

# **3.2.2. Uso de ingeniería inversa o escáner 3D**

Los escáneres son dispositivos que permiten mostrar modelos tridimensionales de manera rápida y sencilla, el uso de escáneres proporciona una precisión alta en la toma de dimensiones de las piezas, es por ello que se utilizan en la medición de piezas finas tales como la joyería o piezas de precisión mecánicas.

El uso de escáneres dentro de la impresión 3D, permite recolectar datos de modelos físicos existentes de una manera rápida, precisa y automatiza la obtención del modelo digital sin hacer uso del software CAD. El uso de esta tecnología facilita la obtención de datos, la ingeniería inversa ofrece muchas aplicaciones, tanto de diseño, inspección por digitalización y personalización de objetos tridimensionales.

#### Figura 8. **Escaneo 3D de piezas**

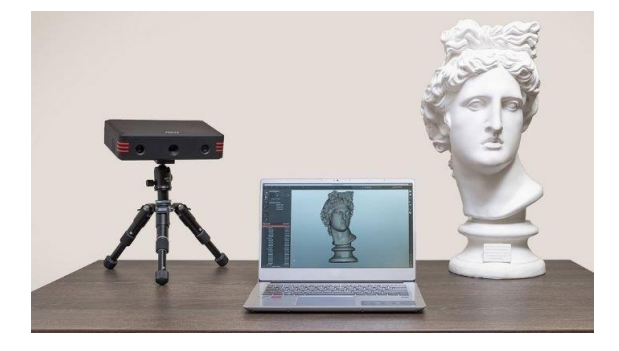

Fuente: 3D natives (2021). Tips para prevenir el craking y el warping*.* Consultado el 26 de septiembre de 2022. Recuperado de https://www.3dnatives.com/es/top-10-escaneres-3d-lowcost-19102016/#.

Dentro del mercado se pueden encontrar una variedad de escáneres que pueden ser usados para la digitalización de piezas físicas, de los cuales se

pueden dividir dependiendo del tipo de tecnología, pueden ser escáner a base de láseres, escáner con luz estructurada y fotogrametría. Independientemente del tipo de escáner que se utilice, el uso de esta herramienta brinda un acceso a una gran cantidad de aplicaciones, este método usado para la obtención del modelo tridimensional únicamente es aplicable cuando se tiene un objeto físico ya existente.

#### **3.2.3. Descargar modelos STL usando recursos on-line**

La impresión 3D ha evolucionado con el paso de los años y se han creado grandes comunidades de creadores de modelos para la impresión 3D que hoy en día brinda la oportunidad de tener acceso a modelos STL descargables de forma gratuita o de paga. De la misma manera que se puede descargar archivos STL, se pueden hacer aportaciones a los grupos de diseños con diseños propios.

Los lugares donde se pueden encontrar estos archivos son llamados repositorios. Entre alguno de los repositorios más utilizados se pueden mencionar Thingivere, GrabCAD, Pinshape, Yeggi, SketchFab, entre otros. Generalmente, estos repositorios tienen organizados los modelos en distintas categorías para facilitar su búsqueda, además los archivos descargados en estos repositorios brindan el diseño en un formato nativo, que luego puede ser transformado en un archivo STL.

Al descargar algún archivo STL se puede hacer uso de cualquier plataforma digital, para la obtener del modelo deseado existen, se pueden hacer uso de repositorios donde los modelos presentados son gratuitos, pero también existen repositorios donde los modelos encontrados son de paga.

# Tabla I. **Información de recursos on-line**

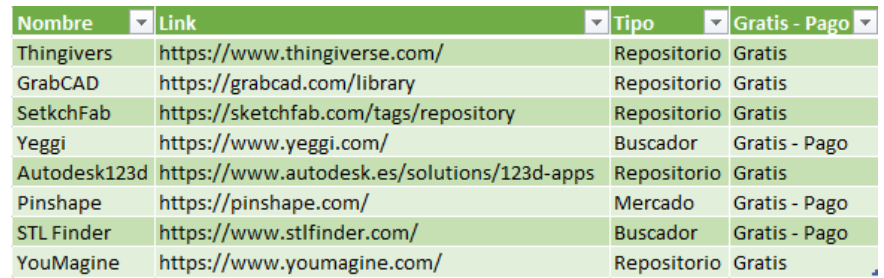

Fuente: elaboración propia.

# **3.3. Exportar y reparar el archivo STL**

Al tener el diseño final de las piezas a fabricar ya se puede inicial con proceso de exportación del diseño para su posterior uso en el software de corte. Para exportar el diseño desde el software CAD se requiere convertir el diseño a un archivo STL, usando como referencia el software de diseño SolidWorks, el proceso de exportación inicia grabando el archivo nativo en un formato STL.

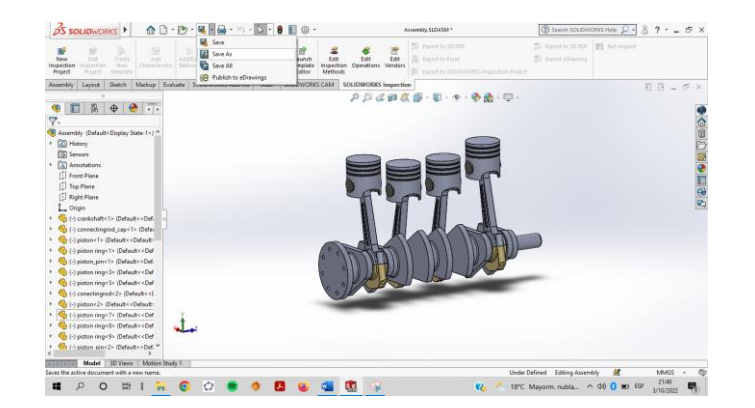

Figura 9. **Archivo nativo en software de diseño**

Fuente: elaboración propia.

Para obtener el archivo STL se necesita dirigirse al apartado de guardado en la parte superior de la pantalla y utilizar la opción de guardar como y automáticamente desplegará la ventana de guardar como, donde se puede asignar nombre al diseño y cambiar el formato del archivo a un formato STL.

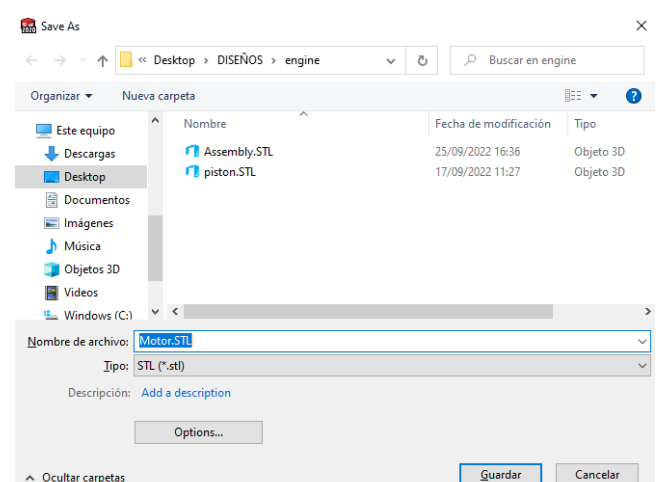

Figura 10. **Ventana guardar como**

Fuente: elaboración propia.

Al cambiar el archivo a un formato STL es necesario verificar la unidad de medida en las que está trabajado el diseño, esto se puede verificar en opciones de la ventana de guardar como. La cual desplegara la ventana de opciones donde se puede seleccionar la unidad de medida a usar con el archivo STL. También se necesita verificar si el diseño se necesita guardar en archivos independientes o en un solo archivo con todos los elementos ensamblados, esto dependerá del propósito final que tendrá el elemento diseñado.

# Figura 11. **Ventana de opciones del archivo**

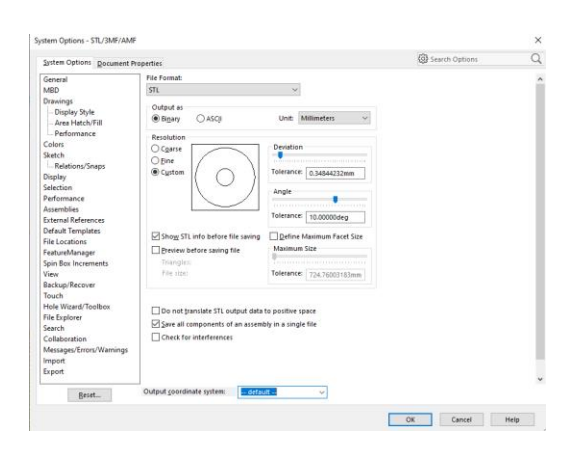

Fuente: elaboración propia.

Al tener el archivo STL, se necesita verificar que el archivo que se va a imprimir no tenga errores que nos provoquen malformaciones en el objeto impreso. Una de las formas que se puede identificar si nuestro archivo tiene errores, es haciendo uso de ciertos programas que facilitan la ubicación y reparación de estos errores. Unos de los programas más usados es Meshmixer, este es un programa que puede ser descargado de forma gratuita.

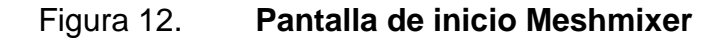

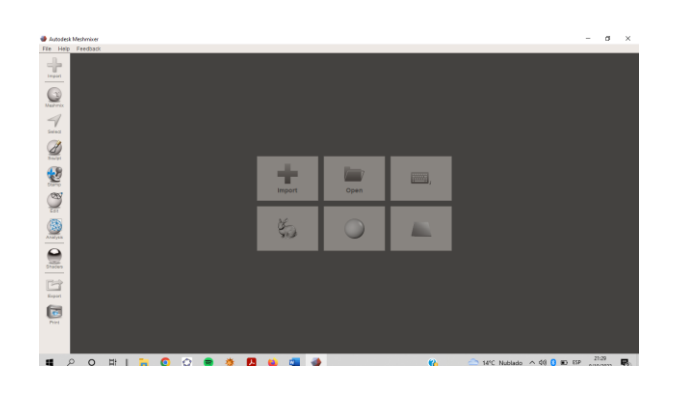

Fuente: elaboración propia.

Meshmixer tiene herramientas que facilita la detección de problemas con el diseño, en ocasiones haciendo uso de la herramienta análisis, nos permite identificar las fallas dentro del diseño, además indicar que tipo de falla posee el diseño. Cada falla identificada con la herramienta análisis puede ser reparada individualmente o puede ser reparadas todas automáticamente. Aunque la herramienta análisis no es eficaz en todos los casos, Meshmixer cuenta con otras herramientas para realizar reparaciones de los diseños 3D.

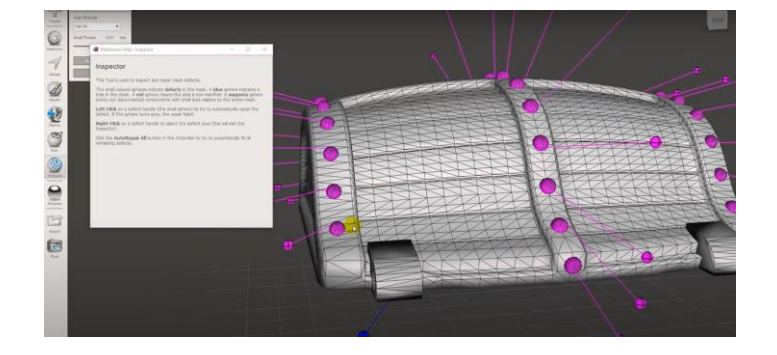

Figura 13. **Herramienta análisis Meshmixer**

La otra opción que brinda Meshmixer, es la de generar un modelo 3D mucho más denso y con un mayor número de triángulos que forman la pieza, para poder refinar la forma del objeto a trabajar. Para reparar el archivo, se necesita usar la opción *Edit* y la herramienta de *Make solid*.

Fuente: elaboración propia.

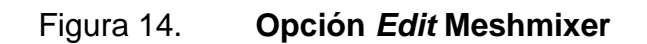

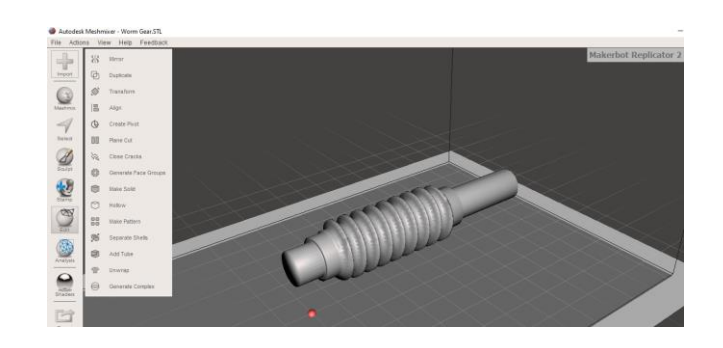

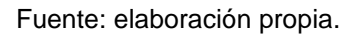

Al pulsar la herramienta *Make solid*, este nos desplegará un menú para utilizar las configuraciones de esta herramienta. Se recomienda cambiar el tipo de sólido a *Accurate*, esto permitirá que se creen más triángulos que conformaran el archivo STL.

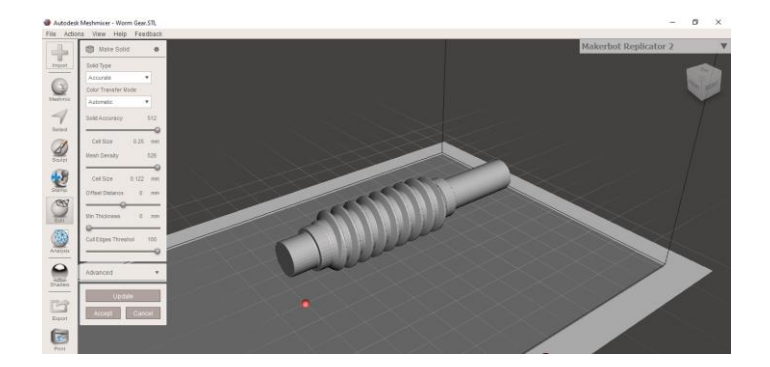

Figura 15. **Configuración** *Make solid* **Meshmixer**

Al tener la configuración deseada se pulsa en aceptar, esto desplegara una ventana donde mostrara los dos modelos, el reparado y el que no cuenta con

Fuente: elaboración propia.

las reparaciones, se necesita eliminar el diseño de la ventana desplegada que no cuenta con las reparaciones.

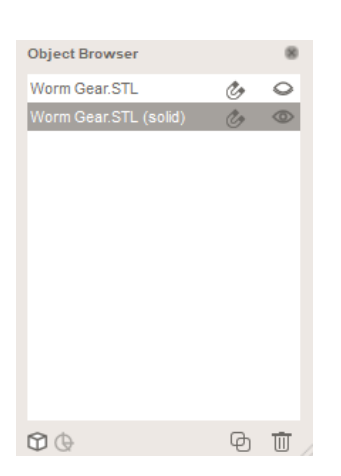

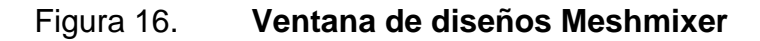

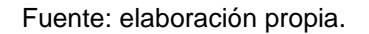

Al completar estos pasos se procede a exportar el archivo con la opción de exportar en el apartado de archivo o utilizando el comando Ctrl + E, lo que nos desplegara una ventana para guardar el archivo STL con las correcciones ya realizadas para utilizar el archivo en el software de corte. Se recomienda utilizar el formato de archivo STL binario al momento de guardar el archivo.

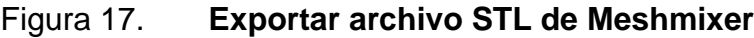

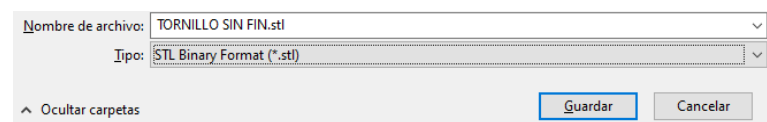

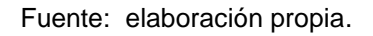
#### **3.4. Programa de corte y generación del G-Code**

El programa de corte es el encargado de rebanar el diseño en capas delgadas que posteriormente serán fabricadas por la impresora 3D. El software de corte es el que dará las instrucciones a la impresora para fabricar la pieza, estas están descritas en un lenguaje llamado G-Code, el cual es el lenguaje que interpreta la impresora 3D. El laminador es considerado un software crítico dentro del proceso de impresión 3D, debido a que en este se pueden definir parámetros como, la resolución, velocidad de impresión, altura de la capa, entre otros.

Uno de los laminadores más utilizados es el software de corte Cura que es desarrollado por Ultimaker. Cura es un software universal y de código abierto, esto permite que se pueda descargar de forma gratuita desde la página oficial de Ultimaker. Para fines de descripción de los procesos con el software de corte, se estará utilizando el software Cura para la configuración de los parámetros de impresión.

#### **3.4.1. Análisis del modelo**

El análisis del modelo 3D se utiliza para detectar fallas en el modelo, al igual que con los softwares de reparación, el análisis puede ser realizado en el software de corte al momento de rebanar el modelo. Luego de rebanar el modelo, el programa mostrara los daños que el modelo pueda tener, es importante tener una simulación de las capas que la impresora fabricara para poder configurar los parámetros necesarios y obtener una impresión de calidad.

#### Figura 18. **Análisis del modelo**

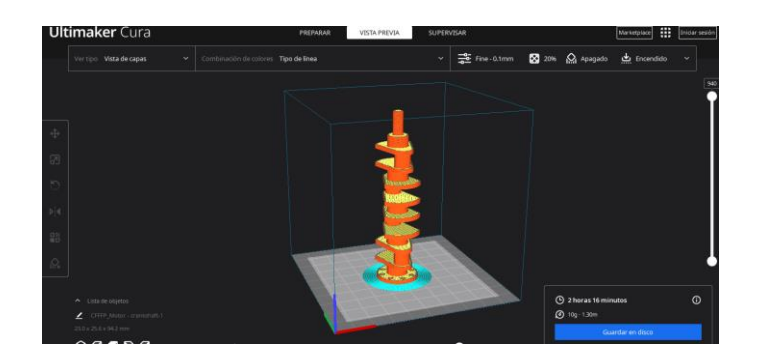

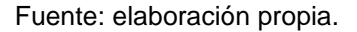

Al ingresar el modelo STL en Cura, se puede proceder a rebanar el modelo 3D que nos habilitará la opción de vista previa donde se podrá apreciar si el modelo cuenta con errores. Teniendo el modelo, si errores se podrá continuar configurando parámetros como lo son soportes, relleno, orientación, altura de capa del modelo, selección de material, velocidad de impresión, entre otros.

Muchas opciones de configuración se encuentran en el menú de la parte superior derecha en Ultimaker Cura. Dentro del menú se desplegarán diferentes opciones que ayudarán a tener una impresión de mayor calidad. Uno de los primeros parámetros que se tienen para configurar es la calidad, donde se podrá modificar la altura de la capa que es el parámetro general que nos dará una mejor o una menor calidad de impresión, esta opción va de la mano con el tiempo de impresión que tomara en concluir el modelo.

# Figura 19. **Ajustes de calidad de impresión**

| Ajustes de impresión                   |  |   | $\times$ |    |
|----------------------------------------|--|---|----------|----|
| Perfil<br>Normal - 0.15mm              |  |   |          |    |
| Q<br><b>Buscar ajustes</b>             |  |   |          |    |
| Calidad                                |  |   |          |    |
| Altura de capa                         |  | c | 0.15     | mm |
| Altura de capa inicial                 |  | Ĉ | 0.3      | mm |
| Ancho de línea                         |  |   | 0.4      | mm |
| Ancho de línea de pared                |  |   | 0.4      | mm |
| Ancho de línea de la pared exterior    |  |   | 0.4      | mm |
| Ancho de línea de pared(es) interna(s) |  |   | 0.4      | mm |
| Ancho de línea superior/inferior       |  |   | 0.4      | mm |
| Ancho de línea de relleno              |  |   | 0.4      | mm |
|                                        |  |   |          |    |
| Recomendado                            |  |   |          |    |

Fuente: elaboración propia.

Muchas de las opciones que se tienen para configurar ya se encuentran activas de forma predeterminada, pero según lo requiera el modelo se pueden modificar o agregar en caso no se tengan las opciones habilitadas. Otra opción importante que se debe de configurar en la fabricación de piezas mecánicas es el grosor de la pared que tiene relación directa con el recuento de líneas de pared, estas dos opciones están el apartado de paredes. Estas se modifican para obtener una capa exterior más robusta, los cual brinda una mayor resistencia a la pieza, pero incrementa su tiempo de impresión y consumo de material, Las configuraciones que se realicen dependen mucho del tipo de pieza que se tenga que fabricar y el propósito con el cual la pieza fue pensada.

Otros parámetros por configurar se encuentran en la pestaña de material donde podemos encontrar la temperatura de impresión y flujo.

• Temperatura de impresión: este parámetro de impresión va a variar dependiendo del material que se va a utilizar, para poder configurar este parámetro es recomendable imprimir una torre de temperatura para cada material que se vaya a utilizar, esto sirve para evaluar como se comporta el filamento que se va a utilizar a diferentes temperaturas.

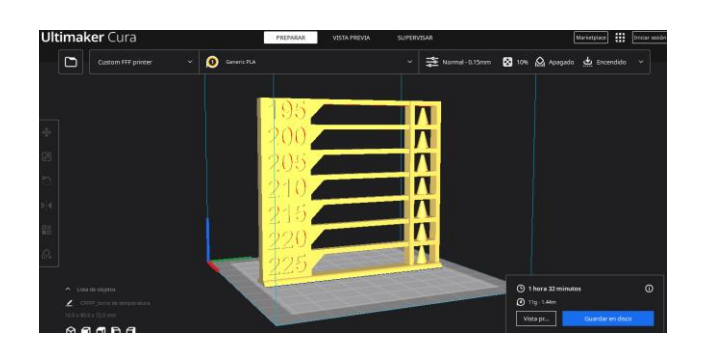

Figura 20. **Torre de temperatura**

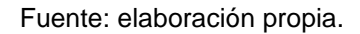

La torre de temperatura se debe de configurar en el apartado de complemento de post procesamiento, se necesita configurar la torre de temperatura para que se pueda tener un cambio de temperatura durante el proceso de impresión, si no se realizan estas configuraciones la impresora interpretará que el modelo debe de ser fabricado completamente con una sola temperatura en el extrusor y no se podrá apreciar el comportamiento del filamento usando distintas temperaturas.

# Ultimaker Cura **THE ENGINE** 主 ø  $\mathbf{Q}$  $0.0000$

# Figura 21. **Configuració de torre de temperatura**

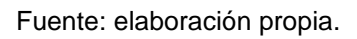

• Flujo: este es un parámetro que generalmente no se modifica a menos que se tengan problemas de flujo con el extrusor o se necesite realizar la impresión, en un menor tiempo se puede aumentar el flujo.

# Figura 22. **Ajustes de temperatura y flujo de impresión**

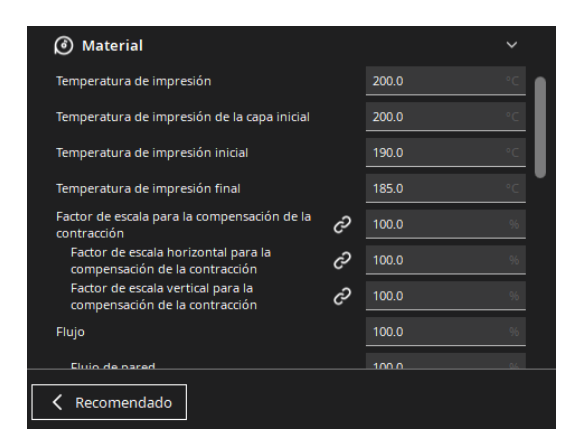

Fuente: elaboración propia.

## **3.4.2. Estructuras de soporte**

Los soportes son los encargados de brindar estabilidad al modelo durante el proceso de impresión, estas estructuras se colocan y se configuran en el *slicer*. Aunque los soportes son utilices en ciertos modelos que los necesitan, se recomienda no usarlos o usarlos en la menor medida posible debido a que pueden afectar el resultado final de la impresión. Lo que se busca al momento de configurar los soportes de una impresión es que le den un buen apoyo a la impresión y se disminuyan las deformaciones causadas por la temperatura, pero los soportes también se deben de retirar con facilidad luego de que se concluya con la impresión.

Figura 23. **Ajustes de soporte**

| Ajustes de impresión                                    |                                             |   |               |                           | $\times$ |  |
|---------------------------------------------------------|---------------------------------------------|---|---------------|---------------------------|----------|--|
| Perfil<br>Normal 0.15mm                                 |                                             |   |               |                           |          |  |
| Ω                                                       | <b>Buscar ajustes</b>                       |   |               |                           |          |  |
|                                                         |                                             |   |               |                           |          |  |
| <b>O</b> Soporte                                        |                                             |   |               |                           |          |  |
| Generar soporte                                         | c                                           |   | $\mathcal{D}$ | $ \mathbf{v} $            |          |  |
|                                                         | Estructura de soporte                       |   |               | Árbol                     |          |  |
|                                                         | Ángulo de las ramas del soporte en árbol    |   | c             | 40.0                      |          |  |
|                                                         | Distancia de las ramas del soporte en árbol |   | c             | 1.0                       | mm       |  |
| Diámetro de las ramas del soporte en árbol              |                                             | c | 2.0           | mm                        |          |  |
| Ángulo de diámetro de las ramas del soporte<br>en árbol |                                             | c | 5.0           |                           |          |  |
|                                                         | Resolución de colisión del soporte en árbol |   | c             | 0.2                       | mm       |  |
|                                                         | Colocación del soporte                      |   | c,            | Tocando la placa d $\vee$ |          |  |
| Recomendado                                             |                                             |   |               |                           |          |  |

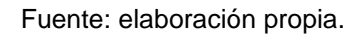

El software Cura ofrece un apartado para la configuración de soportes, las más utilizadas para configurar los soportes son las siguientes:

- Estructura de soporte: en esta opción se puede seleccionar el uso de soportes normales o de tipo árbol. Ambas opciones son ampliamente usadas, pero su uso dependerá el tipo de modelo a fabricar, muchas veces la selección de soportes de tipo árbol ayuda al ahorro de material y dan un mayor apoyo durante el proceso de impresión. Al seleccionar soportes normales se habilita la opción de usar soportes tocando la placa de impresión o usar soportes en todos sitios. Se debe de tomar en consideración que al usar soportes en todos sitios estos serán impresos sobre el modelo, lo que puede causar deformaciones en el mismo.
- Ángulo de voladizo del soporte: usando esta opción se puede establecer a que ángulo es necesario empezar a colocar soportes, si se coloca un ángulo desde cero, esto determina que se utilizara soportes para todos los voladizos que el modelo tenga, cuando las piezas tengan un grado de inclinación menor a 45 grados se necesita el uso de soportes en las piezas.
- Patrón del soporte: al igual que el modelo a imprimir, se puede seleccionar el patrón a usar para la impresión de los soportes, debe de recordar que los soportes deben de ser removidos con facilidad al finalizar la impresión, uno de los patrones más usados es el patrón de zig zag.
- Densidad de soporte: es la cantidad de material que sera utilizado debajo del voladizo, es recomendable usar un porcentaje del 15 % al 20 % para que el soporte no sea perjudicial al modelo debido al sobre cargo de material que tendrá el modelo debajo de los voladizos.
- Distancia en Z del soporte: es la distancia del voladizo del objeto y el soporte, se debe de colocar una distancia prudente debido a que, si la distancia es muy corta el soporte se fucionará completamente a la pieza,

lo cual perjudica su extracción, si la distancia del soporte es muy larga, el soporte únicamente servirá de peso para la pieza, ocacionando deformaciones en la misma. Se recomienda usar una distancia del 0.15 mm a 0.30 mm para no afectar a la pieza fabricada.

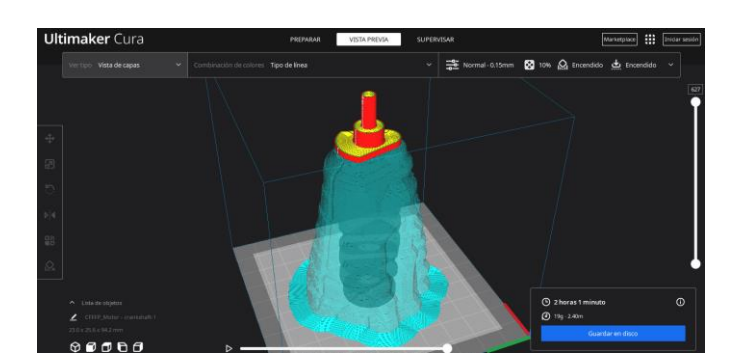

Figura 24. **Soportes tipo árbol**

### **3.4.3. Relleno del modelo**

El relleno de una impresión es otro aspecto importante que debe de ser configurado, el apartado de relleno se pueden encontrar diferentes parámetros, es recomendable no variar todos los parámetros que se tienen debido a que puede afectar mucho el tiempo de impresión de los objetos. Algunos de los parámetros que son importantes en el menú de relleno son.

• Densidad de relleno: este parámetro se maneja en porcentaje y afecta directamente la densidad de las capas de impresión y el patrón de relleno se le vaya a seleccionar, de manera predeterminada Cura coloca el porcentaje de relleno en 10 % lo cual es ideal para piezas que su función será únicamente estética, para piezas que tendrán funciones mecánicas

Fuente: elaboración propia.

es recomendable trabajar con porcentajes del 15 % al 20 % y dependerá de la aplicación que se le vaya a dar a la pieza.

• Patrón de relleno: con este parámetro se puede seleccionar el tipo de relleno que se quiere usar, dependiendo del tipo de relleno que se use se puede obtener una mayor rigidez en el modelo, aunque este dependiendo del patrón que se utilice, este afectara el tipo de impresión y la cantidad de material que se utilizara.

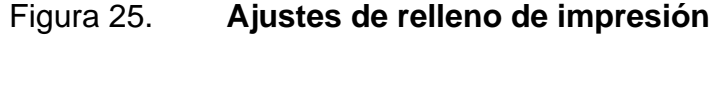

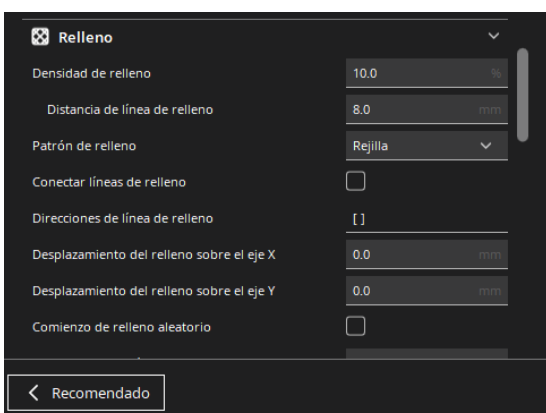

Fuente: elaboración propia.

#### **3.4.4. Posicionamiento y orientación**

El posicionamiento y orientación se debe de tomar en cuenta al momento de la colocación de los modelos en el *Slicer*. En la fabricación de piezas mecánicas con FDM se necesita tener una correcta orientación de las piezas porque afecta directamente la resistencia que tendrá la pieza bajo esfuerzos aplicados. En Cura se puede modificar la posición y cambiar su rotación en la

cama de impresión digital con las herramientas que se encuentran del lado izquierdo de la pantalla de inicio.

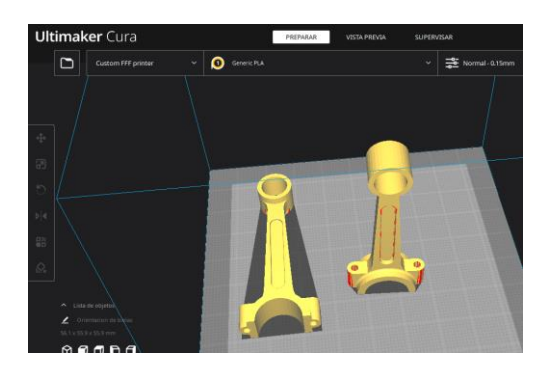

## Figura 26. **Posicionamiento de piezas en cama de impresión**

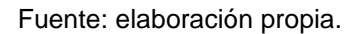

Al tener diferente posicionamiento y orientación en las piezas, se tendrá una construcción diferente para cada una de estas, además que se deberá configurar distintos parámetros para cada modelo, esto puede afectar el tiempo de impresión, cantidad de material y elementos como soportes que se necesitaran en la fabricación de las piezas. Como se muestra en la siguiente figura al tener una orientación horizontal en la pieza, se requiere de menos material para la fabricación de soportes y se disminuye el tiempo de impresión al tener menos elementos en el modelo.

## Figura 27. **Soportes en distintas orientaciones**

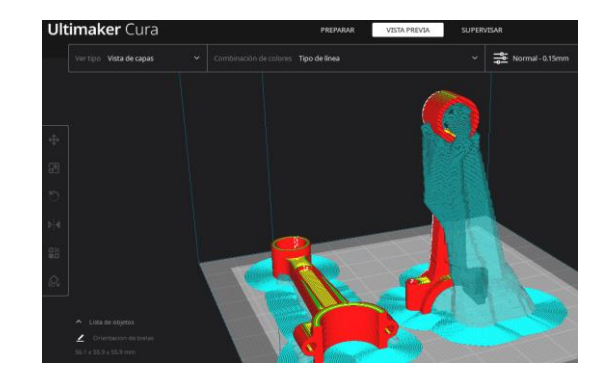

Fuente: elaboración propia.

Al colocar las piezas con diferente orientación se logra mejorar la construcción de estas, haciendo que sean más resistentes con la presencia de esfuerzos mecánicos sobre las mismas, dependerá de la aplicación que se tenga con las piezas para que sea un cambio de orientación necesario en estas. Como se puede observar en la siguiente figura, se tienen dos bielas con distinta construcción, al ser piezas funcionales que estarán expuestas bajo esfuerzos de tracción y compresión que son producidos por los movimientos de un motor a combustión interna, se necesita analizar el modelo y funcionamiento para determinar la orientación para depositar material de forma adecuada y evitar que la pieza falle en funcionamiento.

# Figura 28. **Construcción del objeto en distintas orientaciones**

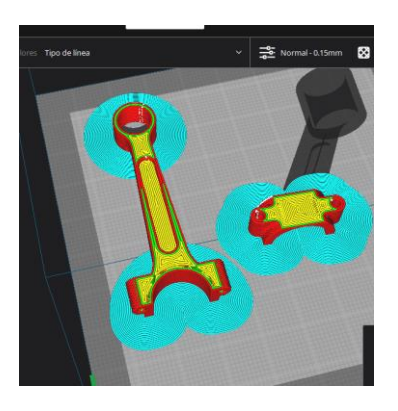

Fuente: elaboración propia.

# **3.4.5. Generación del G-Code**

Cuando se tenga el modelo configurado con las especificaciones requeridas por el diseño, se procede a generar el archivo G-code. El proceso para generarlo es sencillo, se utiliza el botón azul que se encuentra en la parte inferior derecha con el nombre de Guardar en disco, lo que habilitara la ventana para guardar archivos.

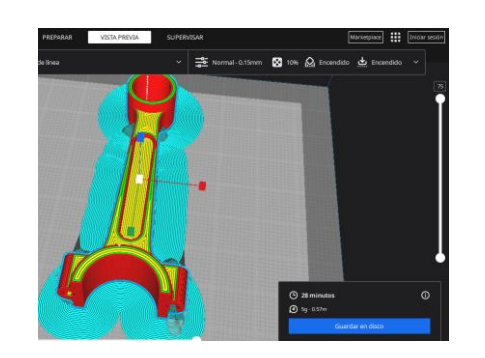

Figura 29. **Generación del G-code**

Fuente: elaboración propia.

Luego que se habilita la ventana para guardar el archivo se asigna un nombre al archivo y se debe de asegurar que el tipo de archivo con el que se guardara el diseño sea el formato adecuado para que la impresora pueda reconocer las instrucciones grabadas.

#### **3.5. Preparación de impresora y proceso de impresión**

En este paso deberíamos de estar preparados para imprimir el objeto. La puesta en marcha de una impresora 3D tendrá variaciones dependiendo del modelo de impresora con la que se cuente. Generalmente, la puesta en marcha de la impresora comienza con la limpieza de la misma, en caso se haya utilizado la máquina para realizar un proyecto con anterioridad, introducción del material a utilizar hasta que el filamento llegue al extrusor, luego se precalienta el extrusor para verificar que el filamento salga sin problemas por la boquilla, si se cuenta con cama caliente se necesita realizar el precalentamiento de la cama.

Al realizar los precalentamientos se necesita extruir un poco del material para asegurarnos que el material estará en su lugar al momento de comenzar con la impresión, además se necesita realizar un chequeo rutinario para de todas las configuraciones y procesos de control de la impresora. Luego que la impresora esta lista se procede con la introducción del archivo a la impresora utilizando un dispositivo USB o microSD.

#### **3.6. Extracción de las piezas y post-procesado**

Al completar la impresión de la pieza, se debe proceder con la extracción de la misma, la extracción de la pieza se debe de realizarse cuando la cama de impresión se haya enfriado en caso se tenga una cama caliente. El objeto

impreso debe de ser retirado de manera cuidadosa para no dañar la cama de impresión.

El post procesado de una pieza consiste en retirar los soportes usados durante la impresión, se puede hacer uso de pinzas para retirar los soportes o utilizar algún solvente en caso se haya utilizado un material distinto al usado en la pieza, además que este debe de ser soluble con el solvete. Si la pieza lo requiere, se puede lijar para tener un acabado más fino en la superficie, eliminando las costuras de la impresión que se tengan y las marcas que se producen por los soportes. Finalmente, se le puede dar color a la pieza para tener un mejor acabado y presentación a la pieza, para esto se necesita aplicar una capa base de color neutro para que las capas de color se apliquen con una mejor uniformidad.

### **3.7. Diagrama de flujo de trabajo de impresión 3D**

El flujo de trabajo de impresión 3D empieza desde la idea del modelo hasta la fabricación de la pieza, haciendo uso de la tecnología de fabricación aditiva se pueden realizar piezas complejas en un menor tiempo, ahorrando recursos y fabricando las piezas con mayor facilidad, este diagrama de flujo ayuda a visualizar las fases que se deben de seguir para llegar al producto final.

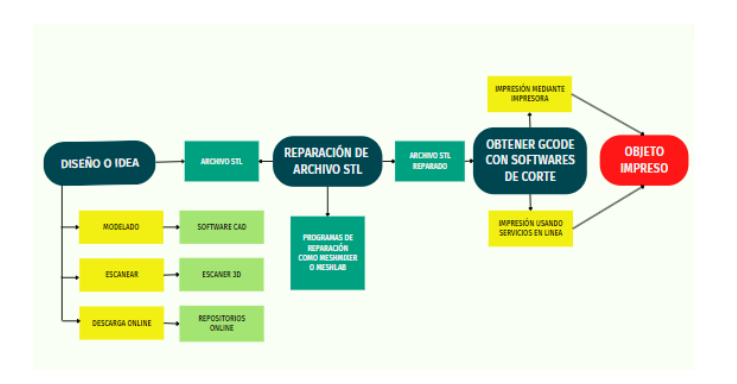

# Figura 30. **Flujo de trabajo de impresión 3D**

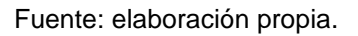

# **3.8. 3D printing hubs**

Los 3D printing hubs son servicios en línea que ofrecen diferentes empresas dedicadas a la fabricación de piezas por encargo, los 3D printing hubs ofrecen servicios de manufactura aditiva, maquinado CNC, fabricación por moldeo de inyección, entre otros. Estos servicios pueden personalizar la fabricación de la pieza utilizando una gran variedad de materiales, desde PLA hasta titanio, además de brindar una calidad, precisión, durabilidad y acabados que la pieza requiera dependiendo de su aplicación.

# Tabla II. **Información de 3D hubs on-line**

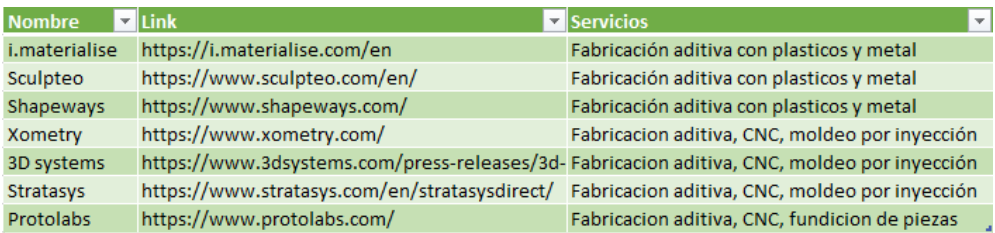

Fuente: elaboración propia.

# **4. DESCRIPCIÓN, INTERPRETACIÓN Y SÍNTESIS DE LOS RESULTADOS**

En este capítulo se recopilan los resultados de la encuesta de percepción realizada, tomando como sujetos de estudio a personas con o sin conocimiento previo sobre la impresión 3D, así como también egresados y no egresados de la escuela de ingeniería mecánica de la Universidad de San Carlos de Guatemala.

# **4.1. Descripción de resultado de las encuestas de percepción**

Se realiza la encuesta de percepción para poder evaluar y verificar el conocimiento que los sujetos de estudio tienen acerca de la impresión 3D, con la realización de esta encuesta se demostrará si la información de cada uno de los capítulos anteriormente expuestos tendrá un impacto positivo para llevar a cabo una impresión 3D con éxito.

Para realizar las preguntas de la encuesta se tomaron como base de referencia los temas vistos en este documento de graduación, con esto se busca verificar si la información de este documento tendrá un impacto positivo para los lectores que estén interesados acerca de los procesos que implica la fabricación de una pieza mecánica usando la impresión 3D. La encuesta fue realizada usando un medio digital como lo es Google Forms.

• ¿Sabe que es una impresora 3D? el 100 % de los encuestados respondió que conocen que es una impresora 3D.

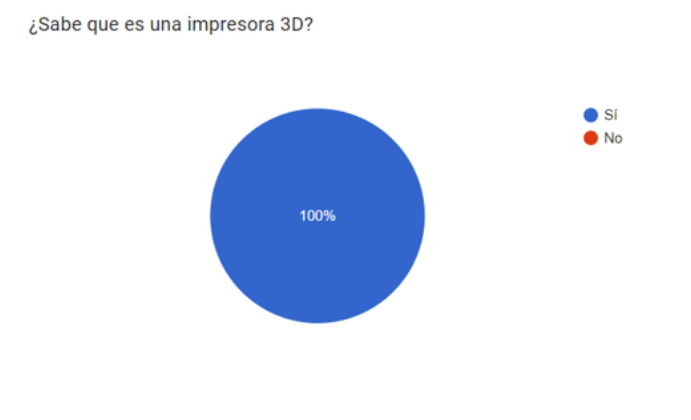

# Figura 31. **Gráfica de respuestas a primera pregunta**

Fuente: elaboración propia.

• ¿Sabe cuantos tipos de impresoras 3D existen? en esta interrogante se obtuvo que el 69.2 % de los encuestados no tiene el conocimiento de los tipos de impresoras 3D que existen y el 30.8 % de los encuestados tienen el conocimiento de cuantos tipos de impresoras 3D existen.

# Figura 32. **Gráfica de respuestas a segunda pregunta**

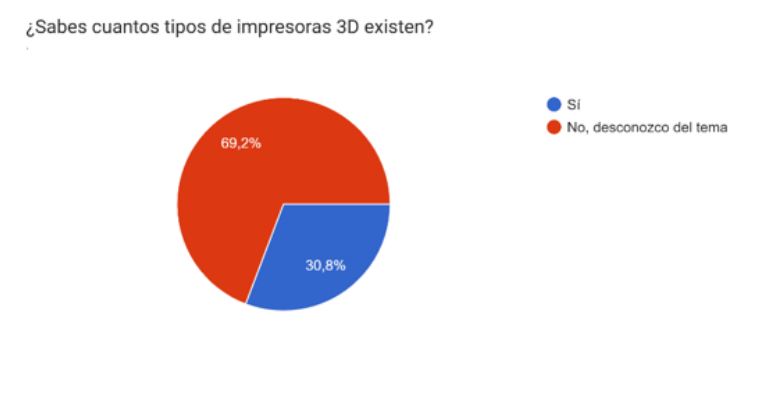

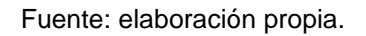

Seleccione los tipos de impresoras 3D que conoce, los encuestados seleccionaron los tipos de impresora que conocen, teniendo en el primer puesto el modelado por deposición fundida FDM como la impresora que los encuestados reconocen.

# Figura 33. **Gráfica de respuestas a tercera pregunta**

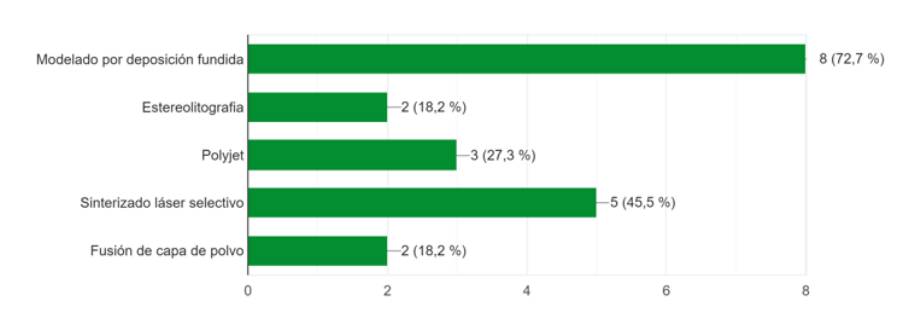

Seleccione los tipos de impresora 3D que conoce

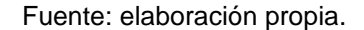

• ¿Sabes cuál es el proceso para imprimir un objeto 3D? el 53.8 % de los encuestados respondió que desconoce los procesos para imprimir un objeto 3D y el 46.2 % respondió que tiene el conocimiento acerca de los procesos de impresión 3D.

# Figura 34. **Gráfica de respuestas a cuarta pregunta**

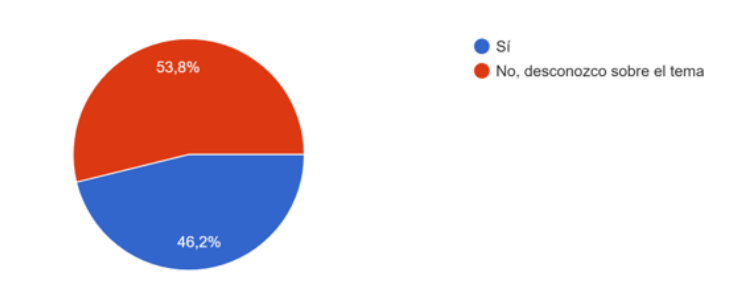

¿Sabes cual es el proceso para imprimir un objeto 3D?

Fuente: elaboración propia.

• ¿Sabe con qué tipos de materiales se pueden fabricar piezas en 3D? los encuestados tuvieron un resultado del 69.2 % que tienen el conocimiento de los materiales con los que se pueden imprimir elementos en 3D y un 30.8 % que desconocen los materiales con los que se pueden fabricar piezas en 3D.

# Figura 35. **Gráfica de respuestas a quinta pregunta**

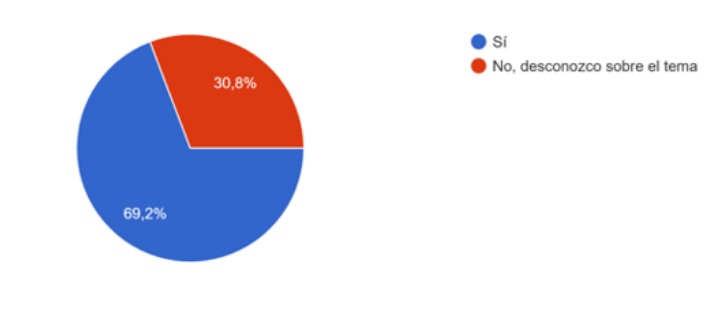

¿Sabe con que tipos de materiales se pueden fabricar piezas en 3D?

Fuente: elaboración propia.

• ¿Cuántos tipos de softwares son requeridos para completar una impresión 3D? el resultado de la interrogante tuvo un resultado mayoritario del 53.8 % que desconoce del tema.

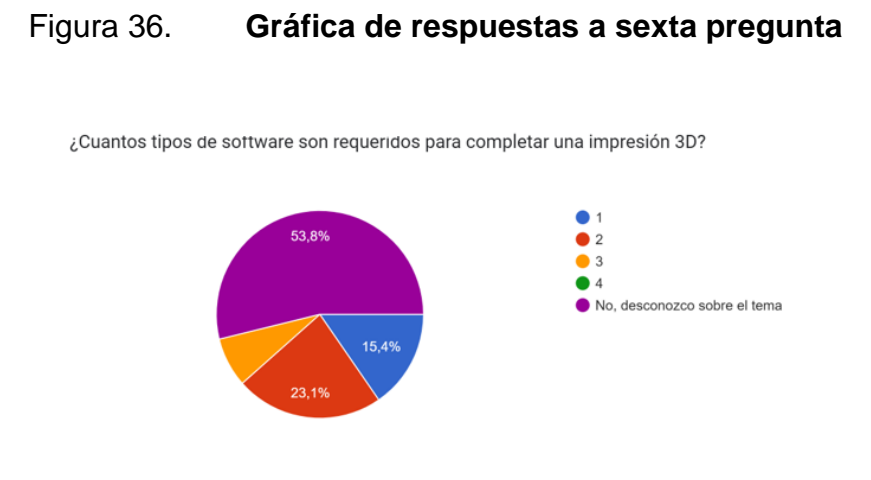

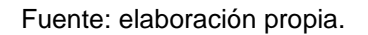

• *i*Sabe cuáles son los componentes principales de una impresora 3D FDM? el resultado mayoritario de la interrogante tuvo un valor del 76.9 % por parte de los encuestados que desconoce el tema.

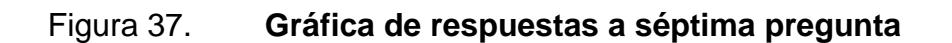

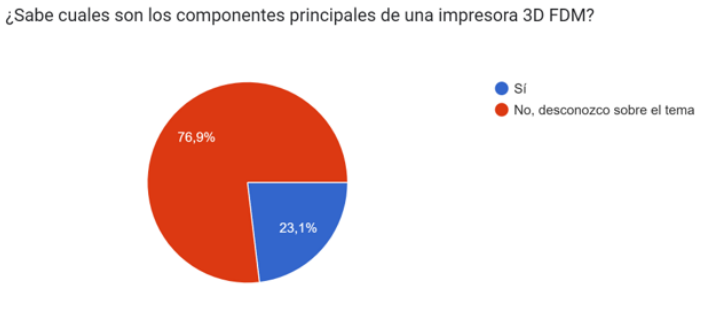

Fuente: elaboración propia.

• ¿Sabe qué es un G-Code en la impresión 3D? en esta interrogante se tuvo el 69.2 % como el resultado mayoritario, indicando que es un tema que la mayoría de los encuestados no tiene conocimientos acerca del tema.

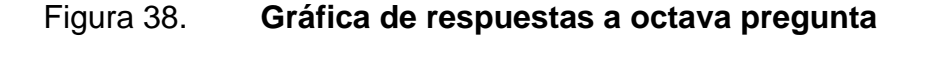

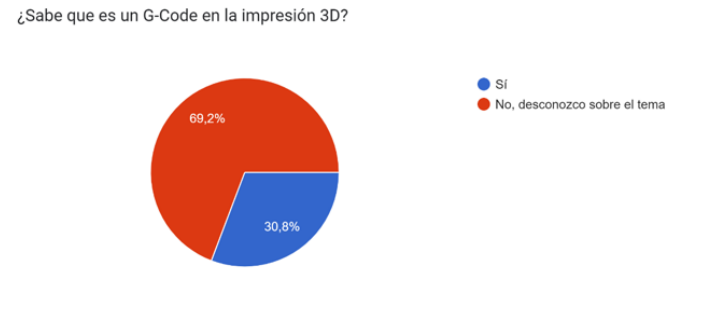

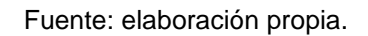

• ¿Conoce cuáles son los problemas más comunes que se pueden presentar en una impresión 3D del tipo FDM? los resultados de esta interrogante indican que el 84.6 % de los encuestados no conoce los problemas que pueden presentar los modelos impresos en FDM.

# Figura 39. **Gráfica de respuestas a novena pregunta**

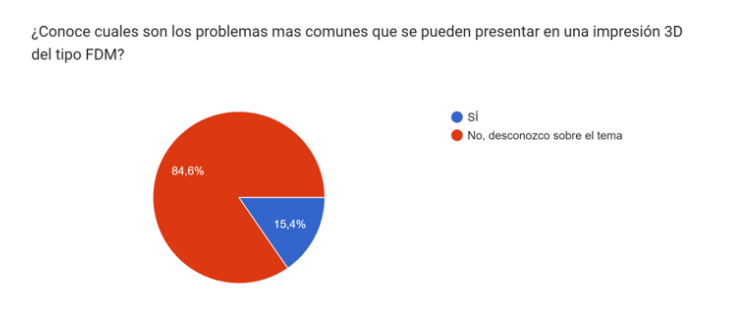

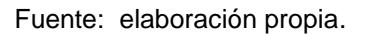

• ¿Conoce el proceso de post-procesado al fabricar un modelo impreso con la tecnología FDM? la respuesta mayoritaria que se obtuvo fue que desconocían del tema, con un porcentaje del 69.2 % de representación de los encuestados.

## Figura 40. **Gráfica de respuestas a decima pregunta**

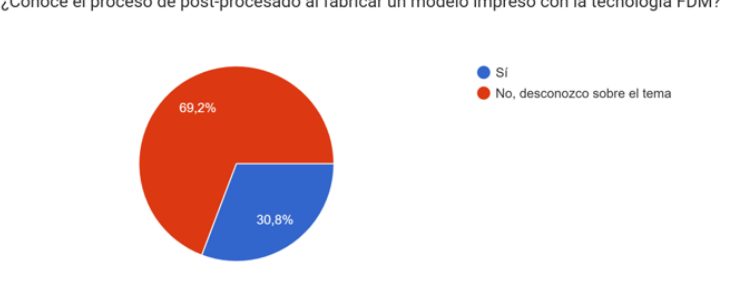

¿Conoce el proceso de post-procesado al fabricar un modelo impreso con la tecnología FDM?

Fuente: elaboración propia.

# **4.2. Interpretación y síntesis de datos obtenidos de la encuesta de percepción**

Los resultados obtenidos de la encuesta de percepción realizada al grupo de análisis conformado por egresado y no egresado de la escuela de ingeniería mecánica, muestra un desconocimiento de gran parte del grupo de análisis sobre temas relacionados con la impresión 3D.

Claramente, la impresión 3D es una tecnología que en los últimos años ha presentado cambios notables a sus tecnologías y un crecimiento en su uso debido a la masificación que se ha tenido con las impresoras 3D. El desconocimiento por parte del grupo de análisis indica que es necesario brindar una asesoría sobre los procesos de impresión 3D debido a que esta tecnología continúa con la masificación en su uso y que será de utilidad dentro del campo de la ingeniería.

#### **4.3. Factores a favor y en contra de la impresión 3D**

La impresión 3D ha tenido un crecimiento exponencial en referente a su uso y al igual que otras tecnologías nuevas, la impresión 3D tiene ventajas al igual que posee desventajas. La impresión 3D tiene muchas ventajas, como su versatilidad para la fabricación de infinidad de elementos, el prototipado rápido para el campo de la ingeniería que permite tener un elemento impreso listo para realizar pruebas de funcionamiento de este, personalización y bajo coste de manufactura lo que permite que se fabriquen piezas donde el límite es la imaginación y la capacidad de plasmar la idea en un modelo 3D a bajo coste.

Así como se tienen ventajas notorias de la tecnología de impresión 3D, también se pueden tener desventajas que pasan desapercibidas, tal es el caso de la violación de derechos de autor debido a que el uso de escáneres 3D permite obtener la forma física de cualquier objeto. Otra desventaja que no se tiene presente de la impresión 3D es que se puede dar usos inadecuados, tal es el caso de la fabricación de armas de fuego.

# **CONCLUSIONES**

- 1. La impresión 3D se ha desarrollado durante décadas, teniendo en la actualidad variantes de impresoras que crean objetos con distintos tipos de materiales con diferentes métodos de fabricación, pero trabajan con el mismo principio de la manufactura aditiva.
- 2. La tecnología de modelado por deposición fundida es la tecnología más asequible hasta la fecha, además brinda una gran versatilidad que incluso permite que el usuario pueda imprimir suministros para las partes de la impresora que sufren desgaste para realizar futuros mantenimientos del equipo.
- 3. El usuario debe de conocer su entorno de trabajo para seleccionar el equipo y software adecuados a sus capacidades y necesidades. Esto afectará de forma directa en la eficiencia que se tendrá en el flujo de trabajo y garantizará un trabajo final que cumpla con los estándares de calidad y rendimiento.
- 4. La impresión 3D tiene muchas aplicaciones en los diferentes campos de la industria, esta tecnología brinda innovación y eficiencia dentro de los procesos de fabricación con un tiempo y costo menor a la manufactura tradicional.

# **RECOMENDACIONES**

- 1. Realizar el diseño y fabricación de un elemento mecánico tomando en cuenta las condiciones de trabajo a las que se expondrá la pieza para poder seleccionar el método de fabricación aditiva.
- 2. Seguir las indicaciones del fabricante 3D momento de realizar la calibración inicial del equipo, así como también la alineación y ajustes periódicos.
- 3. Identificar el inconveniente que se genere durante los procesos de fabricación de un elemento mecánico por medio de impresión 3D, para dar una solución óptima al problema.
- 4. Realizar los mantenimientos correspondientes según fabricante, incluyendo mantenimiento preventivo y si es requerido realizar un mantenimiento correctivo al equipo para estar dentro de los parámetros de calidad en la fabricación de piezas.

# **REFERENCIAS**

- 1. Impresoras 3D. (17 de julio, 2020). *Soportes en impresión 3D*. [Mensaje en un blog]. Recuperado de https://www.impresoras3d.com/el-usode-soportes-en-la-impresion-3d/.
- 2. Ixcoy, F. (2017). *Desarrollo e innovación tecnológica en el proceso de manufactura con el uso de impresora 3D* (tesis de licenciatura). Universidad de San Carlos de Guatemala. Recuperado de http://www.repositorio.usac.edu.gt/7328/1/Fernando%20Israel%20I xcoy%20Tizol.pdf.
- 3. Lillo, J. (2011). *Estudio experimental in vitro sobre la exactitud de las cofias obtenidas mediante procedimientos convencionales y Cad/Cam.* (Tesis de maestría). Universidad Complutense de Madrid. Recuperado de https://eprints.ucm.es/id/eprint/ 20262/1/ESTUDIO\_EXPERIMENTAL\_IN\_VITRO\_SOBRE\_LA\_EX ACTITUD\_DE\_LAS\_COFIAS\_OBTENIDAS\_MEDIANTE\_PROCE DIMIENTOS\_CONVENCIONALES\_Y\_CAD-CAM.pdf.
- 4. Ortega, A. (2014). *Investigación de las capacidades de la tecnología de manufactura aditiva FDM.* (Tesis de maestría). Universidad Nacional Autónoma de México. Recuperado de http://132.248.9.195/ptd2014/febrero/0708194/0708194.pdf.
- 5. Ribero, O. (2018) *Impresora 3D por estereolitografía (TG 1803)*. (Tesis de licenciatura). Pontificia Universidad Javeriana. Recuperado de

https://repository.javeriana.edu.co/bitstream/handle/10554/57454/T G\_No.\_1803\_Impresora%203D%20por%20esterolitografia\_Oscar %20Danilo%20Ribero%20Vargas.pdf?sequence=1.

- 6. Rodríguez, B. (2017). *Estudio sobre la optimización de los parámetros de fabricación en una impresora 3D con tecnología FDM.* (Tesis de pregrado) Universidad Politécnica de Cataluña. Recuperado de https://upcommons.upc.edu/bitstream/handle/2117/106056/TFG\_V olumen%20I\_Memoria.pdf?sequence=1&isAllowed=y.
- 7. Rodríguez, X. (2018). *Proyecto de diseño de piezas modeladas con una impresora 3D para la realización de prácticas de laboratorio de la asignatura de resistencia de materiales y teoría de estructuras.*  (Tesis de pregrado). ¿Universidad Politécnica de Cataluña, Recuperado de https://upcommons.upc.edu/bitstream/handle/ 2117/126329/xavier.rodriguez.campillo\_130960.pdf?sequence=1&i sAllowed=y.
- 8. Sánchez, A. (2007). *Utilización de la tecnología del sinterizado selectivo por láser en el sector del juguete*. (Tesis doctoral). Universidad Politécnica de Valencia. Recuperado de https://riunet.upv.es/bitstream/handle/10251/131289/Tesis.pdf?seq uence=6&isAllowed=y.
- 9. Sánchez, S. (2 de septiembre, 2020). Guía sobre metales en la impresión 3D*.* [Mensaje en un blog]. Recuperado de https://www.3dnatives.com/es/descubriendo-los-metales-de-laimpresion-3d/#!

- 10. Sánchez, S. (5 de agosto, 2022). *Los materiales cerámicos y orgánicos en la impresión 3D.* [Mensaje en un blog]. Recuperado de https://www.3dnatives.com/es/descubriendo-los-materiales-de-laimpresion-3d-ceramicos-y-organicos-22072015/.
- 11. Sánchez, S. (4 de septiembre, 2019). *Fusión láser de lecho de polvo, te lo explicamos todo.* [Mensaje en un blog]. Recuperado de http://www.3dnatives.com/es/sinterizado-directo-de-metal-porlaser-les-explicamos-todo/.